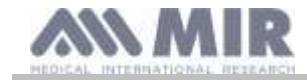

# **Spirobank II**

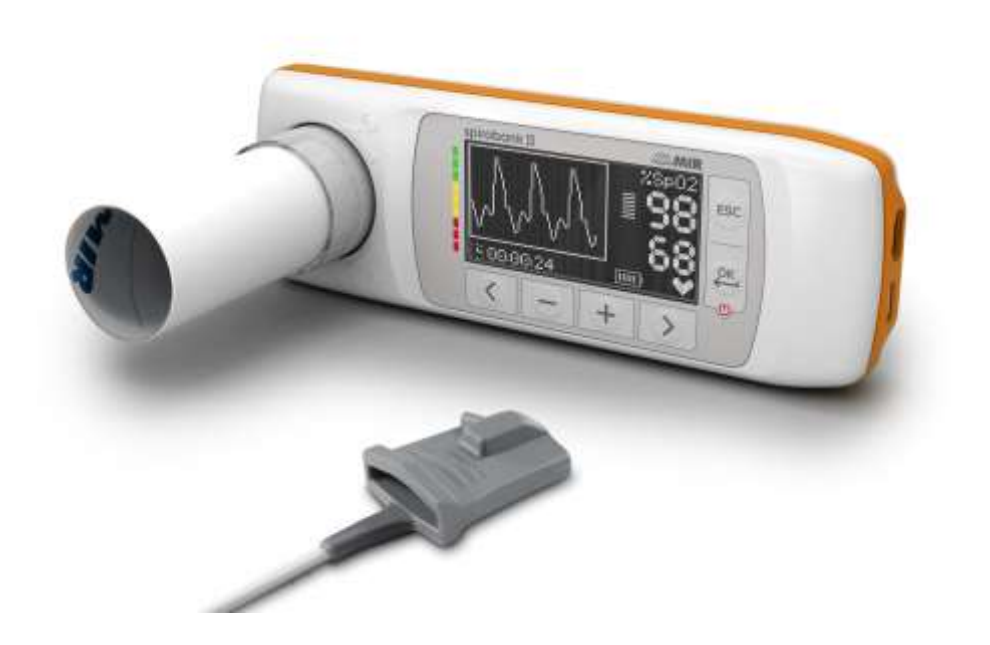

Manuale d'uso Rev. 1.6 Data emissione 20.01.2021<br>Data di approvazione 20.01.2021 Data di approvazione

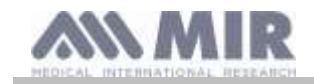

#### **INDICE**

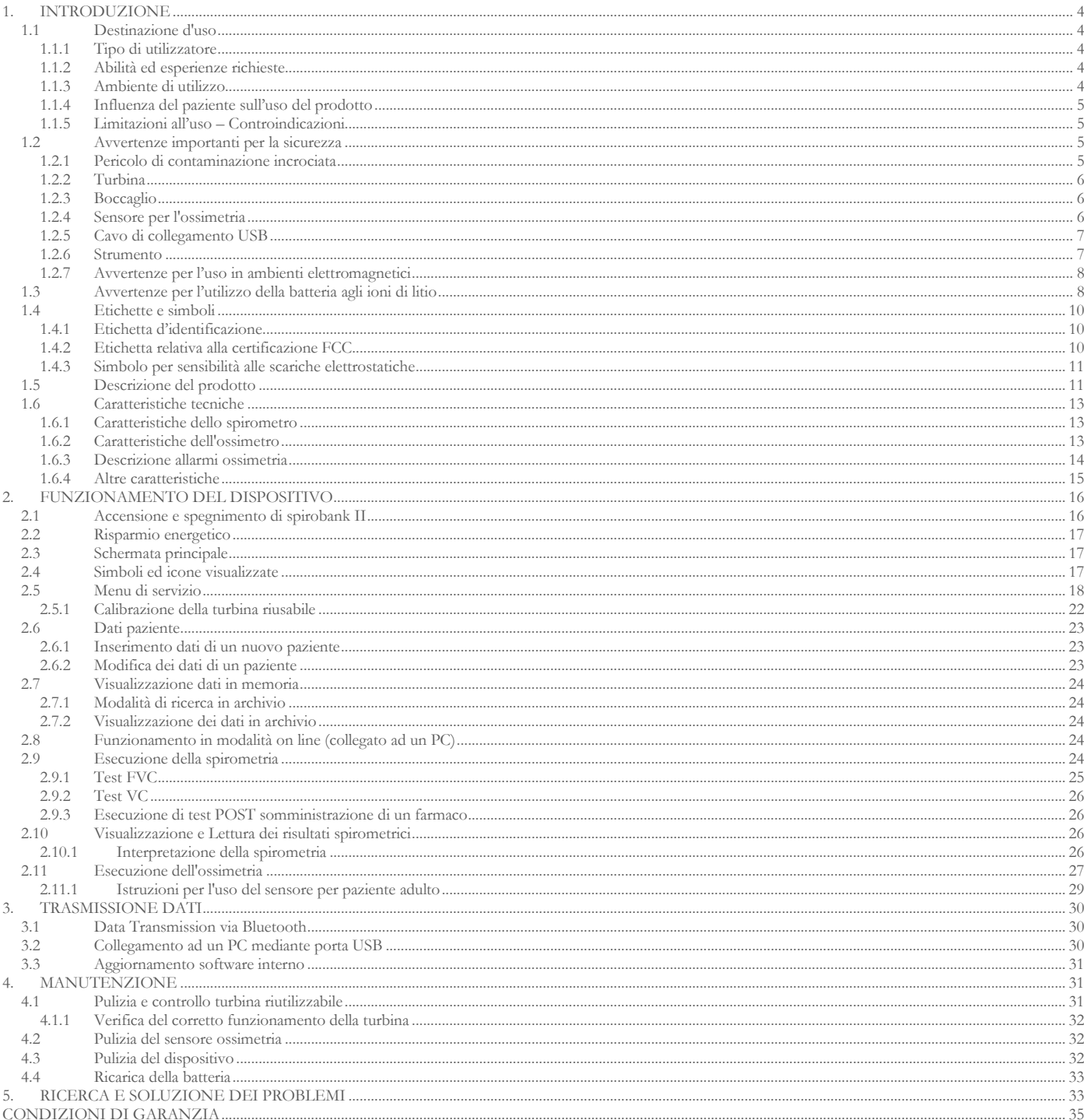

CONDIZIONI DI GARANZIA...

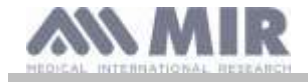

#### Grazie per aver scelto un prodotto **MIR**

#### MEDICAL INTERNATIONAL RESEARCH

La tabella seguente descrive il contenuto della confezione e gli accessori che possono essere utilizzati con Spirobank II:

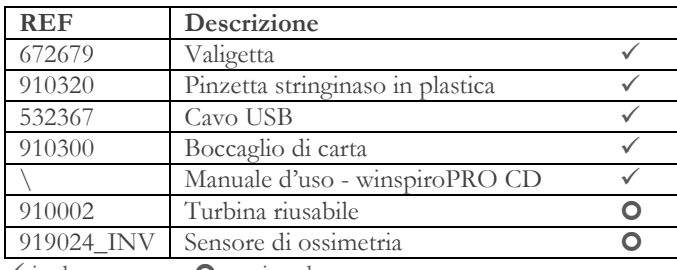

 $\checkmark$  incluso  $\bullet$  opzionale

### **ATTENZIONE**

**La pinzetta stringinaso, il boccaglio e la turbina con boccaglio che fanno parte della dotazione del dispositivo devono essere considerati prodotti monouso.**

#### **Prima di usare il vostro spirobank II…**

- Leggere attentamente il manuale d'uso, le etichette e tutte le informazioni fornite con il prodotto
- Configurare lo strumento (data, ora, valori teorici, lingua ecc) come descritto nel paragrafo 2.5.

## **ATTENZIONE**

**Prima di collegare spirobank II ad un PC effettuare tutti i passaggi necessari per la corretta installazione del software winspiroPRO fornito insieme al dispositivo.**

**Al termine dell'installazione si può collegare il dispositivo al PC e verrà mostrato sul video un messaggio di riconoscimento di una nuova periferica.**

#### **Conservare l'imballo originale!**

Se il vostro prodotto presenta un problema utilizzare l'imballo originale per la spedizione al distributore locale o al costruttore.

In caso di spedizione per riparazione dovranno essere seguite le seguenti regole:

- la merce deve essere spedita nel suo imballo originale;
- le spese di spedizione sono a carico del mittente.

Indirizzo del costruttore

#### **MIR SRL**

VIA DEL MAGGIOLINO, 125 00155 ROMA (ITALY) Tel + 39 0622754777 Fax + 39 0622754785 Sito web: www.spirometry.com Email: mir@spirometry.com

**MIR USA, Inc.** 5462 S. Westridge Drive New Berlin, WI 53151 - USA Tel + 1 (262)  $565 - 6797$  Fax + 1 (262)  $364 - 2030$ Web site: www.spirometry.com Email: mirusa@spirometry.com

**MIR sviluppa una politica di miglioramento del prodotto e la tecnologia applicata è in continua evoluzione, per questo motivo l'azienda si riserva di aggiornare le presenti istruzioni d'uso se necessario. Qualora si ritenga utile fornire suggerimenti di qualsiasi genere, spedire una e-mail al seguente indirizzo[: mir@spirometry.com.](mailto:mir@spirometry.com) grazie.**

**MIR non può essere ritenuta responsabile per qualsiasi danno causato da errori dell'utilizzatore nel seguire le presenti istruzioni ed avvertenze riportati nel presente manuale.**

**È proibito copiare nella totalità o in parte il presente manuale.**

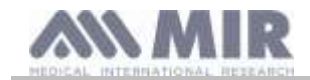

### <span id="page-3-0"></span>**1. INTRODUZIONE**

#### **Configurazione**

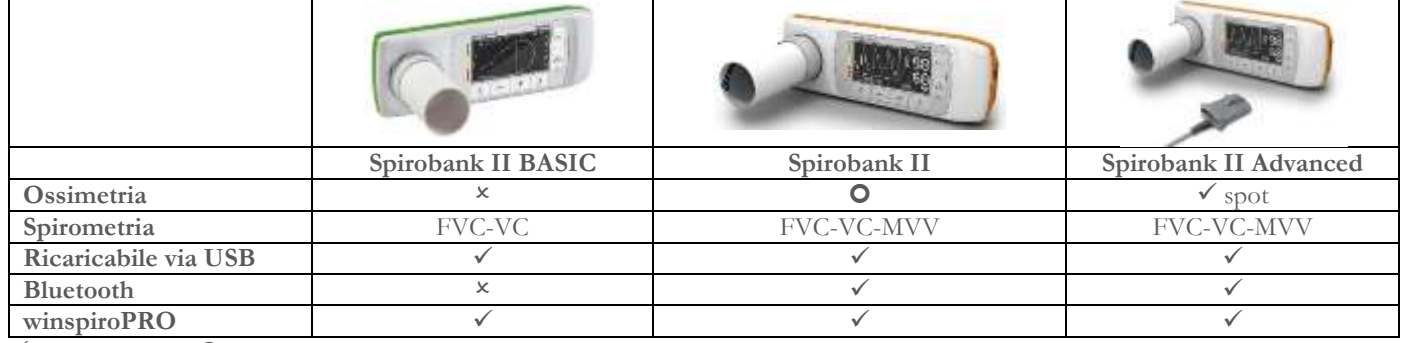

 $\checkmark$  incluso  $\bullet$  opzionale  $\times$  no

#### <span id="page-3-1"></span>**1.1 Destinazione d'uso**

**spirobank II** spirometro e ossimetro è destinato all'uso da parte di personale medico o da parte del paziente comunque sotto la supervisione di un medico; è progettato per testare la funzione polmonare e può sviluppare:

- test di spirometria in pazienti adulti e pediatrici, esclusi infanti e neonati
- test di ossimetria in pazienti di qualsiasi età

Può essere utilizzato in fabbrica, farmacia, ospedale o studio medico..

#### <span id="page-3-2"></span>**1.1.1 Tipo di utilizzatore**

**spirobank II** spirometro fornisce una serie di parametri relativi alla funzionalità respiratoria nell'uomo. Tipicamente il medico "prescrive" l'uso dello strumento ed ha la responsabilità di analizzare e controllare i risultati ed i dati raccolti durante il periodo di controllo.

#### <span id="page-3-3"></span>**1.1.2 Abilità ed esperienze richieste**

La tecnica di utilizzo dello strumento, l'interpretazione dei risultati forniti e la manutenzione, richiede l'opera di personale qualificato. Nel caso di utilizzo da parte del paziente, la tecnica di utilizzo deve essere appresa dal paziente con l'aiuto del personale medico.

## **ATTENZIONE**

**Nel caso in cui non vengano seguiti gli avvisi riportati nel presente manuale, MIR non sarà ritenuta responsabile di danni di qualsiasi tipo causati da errori che possono presentarsi.**

**Se l'utilizzatore dello spirobank II è una persona incapace di badare a se stesso, l'uso del dispositivo deve essere fatto sotto la supervisione e la responsabilità di chiunque è incaricato legalmente del controllo di tale persona.**

**spirobank II quando utilizzato come ossimetro, è inteso per il controllo spot, controllo del sonno durante la notte e/o monitoraggio in presenza di un medico specialista.**

#### <span id="page-3-4"></span>**1.1.3 Ambiente di utilizzo**

**spirobank II** è progettato per essere utilizzato in fabbrica, farmacia, ospedale o studio medico

Il prodotto non è idoneo all'utilizzo in sala operatoria o in presenza di liquidi o detergenti infiammabili o di miscela anestetica infiammabile con aria, ossigeno o protossido d'azoto.

Il prodotto non è idoneo all'esposizione diretta a correnti di aria (es. vento), fonti di calore o di freddo, raggi diretti del sole o altra fonte di luce o energia, polvere sabbia o sostanze chimiche.

E' responsabilità dell'utilizzatore verificare l'adeguatezza delle condizioni ambientali per la conservazione e per l'uso corretto dello strumento; a tale proposito si faccia riferimento alle specifiche descritte nel paragrafo 1.6.3 seguente.

### **ATTENZIONE**

**Se il dispositivo è sottoposto a condizioni climatiche differenti da quelle riportate al paragrafo 1.6.3, si possono verificare malfunzionamenti e/o visualizzare risultati non corretti.**

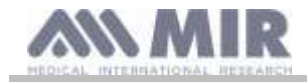

### <span id="page-4-0"></span>**1.1.4 Influenza del paziente sull'uso del prodotto**

La spirometria può essere eseguita solo quando il paziente è a riposo ed in buone condizioni di salute o quantomeno compatibili con l'esecuzione del test. Infatti durante l'esecuzione della spirometria è richiesta la **collaborazione** del paziente che deve eseguire una espirazione forzata completa al fine di assicurare l'attendibilità dei parametri misurati.

#### <span id="page-4-1"></span>**1.1.5 Limitazioni all'uso – Controindicazioni**

L'analisi dei soli risultati della spirometria non è sufficiente per fare una diagnosi della condizione clinica di un paziente senza una visita che tenga conto della necessaria storia clinica e di eventuali altri test raccomandati dal medico.

Commenti, diagnosi ed appropriati trattamenti terapeutici sono demandati al medico.

Eventuali sintomi devono essere valutati prima dell'esecuzione della spirometria. Il personale medico che prescrive l'uso dello strumento deve prima verificare le capacità psico/fisiche del paziente per valutare l'idoneità ad eseguire il test. Successivamente lo stesso personale medico nel valutare i dati memorizzati dallo strumento deve stimare il grado di **collaborazione** per ogni test eseguito.

Una esecuzione corretta della spirometria richiede sempre la massima collaborazione del paziente. Il risultato ottenuto dipende dalla sua capacità di inspirare completamente l'aria e di espirarla tutta alla massima velocità possibile. Se queste condizioni fondamentali non sono rispettate i risultati della spirometria non sono attendibili, o come si usa dire in gergo medico "non sono accettabili".

L'**accettabilità** del test è responsabilità del medico. Particolare attenzione è richiesta nel caso di pazienti anziani, bambini o portatori di handicap.

Il prodotto non deve essere usato quando sono riscontrabili o ipotizzabili anomalie o malfunzionamenti che possano compromettere i risultati*.*

### **ATTENZIONE**

**spirobank II quando utilizzato come ossimetro, presenta degli allarmi limitati, per questo motivo richiede frequenti osservazioni del display per i valori SpO2 e pulsazione cardiaca.**

#### <span id="page-4-2"></span>**1.2 Avvertenze importanti per la sicurezza**

**spirobank II** è stato esaminato da un laboratorio indipendente che ne ha certificato la conformità alle norme di sicurezza EN 60601-1 e ne garantisce la compatibilità elettromagnetica nei limiti espressi dalla norma EN 60601-1-2.

**spirobank II** è controllato continuamente durante la produzione e quindi è conforme ai livelli di sicurezza ed agli standard di qualità richiesti dalla direttiva 93/42/CEE per i Dispositivi Medici**.**

Dopo aver tolto lo strumento dalla confezione, controllare che non siano presenti danni visibili. In questo caso non utilizzare il dispositivo e consegnarlo direttamente al fabbricante per l'eventuale sostituzione.

## **ATTENZIONE**

**La sicurezza e le prestazioni dell'unità sono garantite solo rispettando le avvertenze e le norme di sicurezza vigenti.**

**Il costruttore declina ogni responsabilità per danni derivanti dalla mancata osservanza delle istruzioni d'uso del prodotto. Il prodotto deve essere impiegato come descritto nel manuale d'uso con particolare riguardo al § Destinazione d'uso utilizzando solo accessori originali come specificato dal costruttore. L'uso di sensori a turbina, di sensori per la misura dell'ossimetria o altri accessori non originali potrebbe causare errori di misura o compromettere il corretto funzionamento dello strumento e pertanto questo non è permesso.**

**In particolare, l'uso di cavi diversi da quelli specificati dal costruttore potrebbe causare aumentate emissioni o una minore immunità elettromagnetica da parte del dispositivo e risultare in un funzionamento improprio.**

**Non utilizzare il prodotto oltre la durata di vita dichiarata;. Essa è stata stimata nelle condizioni di utilizzo normale del dispositivo, pari a circa 10 anni.** 

**La carica della batteria è continuamente monitorata dal dispositivo. Un messaggio sul display avverte l'utilizzatore quando la batteria è scarica.**

**Si raccomanda vivamente in caso di incidente di qualsiasi genere derivante dall'uso dello strumento, il paziente informi senza indugio il proprio medico curante affinché quest'ultimo provveda a sua volta alle comunicazioni prescritte dall'art.9 del D.Lgs. n. 46/1997, in attuazione della Direttiva CE n. 93/42.**

#### <span id="page-4-3"></span>**1.2.1 Pericolo di contaminazione incrociata**

Per evitare il pericolo di contaminazione incrociata è necessario utilizzare un boccaglio monouso per ogni paziente.

Lo strumento può utilizzare due tipi di sensori a turbina: uno di tipo riutilizzabile ed uno usa e getta .

Il sensore a turbina riutilizzabile deve essere pulito prima di utilizzarlo su un nuovo paziente. Si lascia alla discrezione del medico l'utilizzo di un filtro antibatterico virale.

Il sensore a turbina usa e getta, deve essere sostituito ad ogni cambio di paziente.

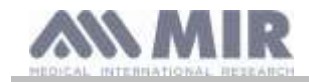

### <span id="page-5-0"></span>**1.2.2 Turbina**

### **Turbina usa e getta ATTENZIONE**

**Se si decide di eseguire la spirometria con la turbina "usa e getta" è indispensabile utilizzare una turbina nuova per ogni paziente.**

**Le caratteristiche di accuratezza ed igiene ed il corretto funzionamento della turbina "usa e getta" sono garantiti solo ed esclusivamente se è conservata integra nell'imballo originale chiuso**

**La turbina "usa e getta" è costruita con materiale plastico e per lo smaltimento è necessario seguire le normative locali vigenti.**

**Turbina riutilizzabile**

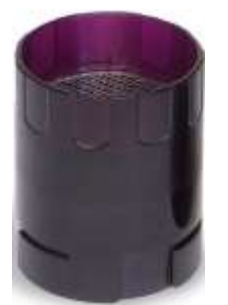

**ATTENZIONE** 

**Il corretto funzionamento della turbina "riutilizzabile" è garantito solo ed esclusivamente se "pulita" e libera da corpi estranei che ne alterano il movimento. Una pulizia insufficiente della turbina riutilizzabile può essere causa di infezione incrociata per il paziente. Solo ed esclusivamente nel caso di impiego dello strumento per uso personale essendo utilizzata dallo stesso paziente, è sufficiente una pulizia periodica. Per le operazioni di pulizia fare riferimento all'apposito paragrafo riportato in questo manuale d'uso.**

Le seguenti informazioni sono valide per entrambe i tipi di turbina.

Non esporre mai il sensore a turbina ad un getto diretto di acqua o di aria o a contatto con fluidi ad alta temperatura.

Non introdurre polvere o corpi estranei nel sensore a turbina per evitare inconvenienti di funzionamento o danni. L'eventuale presenza di corpi estranei (come peli, capelli, sputo ecc.) all'interno del misuratore di flusso a turbina, può compromettere l'accuratezza della misura.

#### <span id="page-5-1"></span>**1.2.3 Boccaglio**

I boccagli monouso inclusi nell'imballo sono forniti come campionatura per illustrarne il tipo e le dimensioni corrette e devono essere considerati puliti ma non sterili. Per l'acquisto di boccagli idonei, generalmente in cartone o in plastica, ma sempre di tipo monouso, si consiglia di rivolgersi al distributore locale che ha fornito lo spirometro.

## **ATTENZIONE**

**Utilizzare boccagli biocompatibili per non provocare inconvenienti al paziente; materiale non idoneo potrebbe arrecare malfunzionamenti al prodotto e compromettere l'accuratezza della misura.**

E' responsabilità dell'utilizzatore approvvigionarsi dei boccagli idonei all'uso. Questi sono di tipo standard con diametro esterno pari a 30 mm comunemente utilizzati nella pratica medica e sono facilmente reperibili sul mercato.

## **ATTENZIONE**

**Per evitare la contaminazione dell'ambiente causata dall'eliminazione dei boccagli usati, l'utente deve seguire tutti i regolamenti locali vigenti.**

#### <span id="page-5-2"></span>**1.2.4 Sensore per l'ossimetria**

Oltre al sensore codice 919024\_INV fornito col dispositivo, è possibile utilizzare i seguenti sensori specifici per differenti tipologie di pazienti:

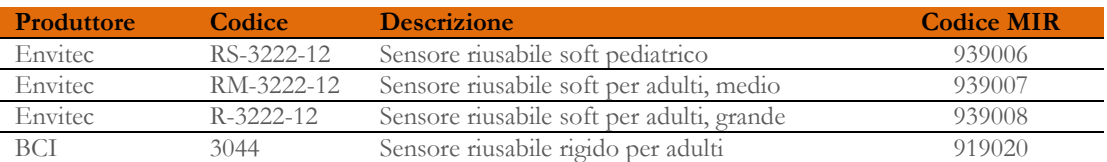

Questi sensori, ad eccezione del sensore rigido codice MIR 919020, richiedono l'utilizzo di un cavo di estensione per essere collegati correttamente a **spirobank II**. Sono disponibili due misure del cavo di estensione:

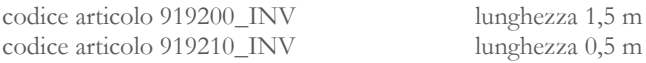

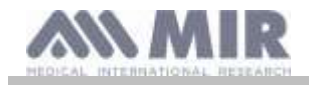

L'uso prolungato o le condizioni del paziente potrebbero richiedere di spostare periodicamente il sito del sensore. Ogni 4 ore, cambiare il sito del sensore e verificare l'integrità della pelle, le condizioni della circolazione sanguigna ed il corretto allineamento del sensore stesso.

# **ATTENZIONE**

**L'utilizzo o l'impiego non corretto del sensore e del cavo di un sensore guasto possono fornire misure non accurate, tali da restituire valori errati gravi sullo stato del paziente. Controllare attentamente ogni sensore prima dell'uso.**

**Non utilizzare sensori che sembrano o sono danneggiati. Nel caso in cui non si possiedano più sensori integri, rivolgersi al distributore locale che ha fornito lo strumento.**

**Utilizzare solo i sensori forniti da MIR, specificatamente destinati all'uso con spirobank II. L'impiego di altri sensori può causare misure non accurate.**

**L'ossimetria può essere non accurata se eseguita in ambienti ad alta luminosità. Se necessario coprire il sensore (per esempio con un panno pulito).**

## **ATTENZIONE**

**Qualunque colorante presente nel sangue (ad es. per effettuazione di test diagnostici), come blu di metilene, verde di indocianina, carminio indaco, patent blu-V (PBV), può compromettere l'accuratezza delle misure di ossimetria.**

Qualunque condizione che restringe il flusso sanguigno, per es. l'utilizzo di una fascia per la misura della pressione del **sangue, può compromettere l'accuratezza delle misure di SpO2 e della pulsazione cardiaca.**

**Unghie finte e smalto devono essere rimossi prima di utilizzare il sensore, poiché possono compromettere l'accuratezza delle misure di ossimetria.**

**Significativi livelli di emoglobine disfunzionali, come carbossiemoglobina o metemoglobina incidono sull'accuratezza della misura dell'ossigeno.**

**Nel caso in cui due o più sensori di ossimetria siano posti l'uno vicino all'altro si può verificare un'interferenza ottica. Tale interferenza può compromettere l'accuratezza delle misure di ossimetria. Per eliminare questa interferenza ricoprire i sensori con materiale opaco.**

**Sporcizia o ostruzioni varie sia sulla luce rossa del sensore sia sul rivelatore possono causare misure non accurate e malfunzionamenti del sensore. Assicurarsi che il sensore sia pulito e che non ci siano ostruzioni.**

**Non sottoporre il sensore a trattamento in autoclave. Non tentare di sterilizzarlo.**

**Prima di pulire il sensore è necessario scollegarlo da spirobank II in modo da prevenire danni sia al sensore che allo strumento, e per non compromettere la sicurezza dell'utente.**

### <span id="page-6-0"></span>**1.2.5 Cavo di collegamento USB**

L'utilizzo o l'impiego non corretto del cavo USB può fornire misure non accurate, tali da restituire valori errati gravi sullo stato del paziente. Controllare attentamente ogni cavo prima dell'uso.

Non utilizzare cavi che sembrano o sono danneggiati. Nel caso si necessita di un cavo integro, rivolgersi al distributore locale che ha fornito lo strumento.

Utilizzare solo cavi forniti da MIR, specificatamente destinati all'uso con Spirobank II. L'impiego di altri cavi può causare misure non accurate.

#### <span id="page-6-1"></span>**1.2.6 Strumento**

### **ATTENZIONE**

**Le operazioni di manutenzione previste nel manuale d'uso devono essere eseguite con la massima cura. L'inosservanza delle istruzioni previste potrebbe causare errori di misura o un'interpretazione errata dei valori misurati.**

**Non modificare il dispositivo senza autorizzazione da parte del fabbricante.**

**Modifiche, regolazioni, riparazioni, riconfigurazioni devono essere eseguite dal costruttore o da personale da questo autorizzato. In caso di problemi, non tentare di riparare personalmente. L'impostazione dei parametri configurabili deve essere eseguita da personale qualificato. Comunque un'errata impostazione dei parametri non compromette la salute del paziente.**

**Il fabbricante su richiesta può fornire diagrammi elettrici, liste di componenti, descrizioni, istruzioni di calibrazione per assistere il personale tecnico nelle riparazioni.**

**L'uso di accessori e cavi diversi da quelli specificati dal produttore può comportare un aumento delle emissioni o una diminuzione dell'immunità del dispositivo.**

**spirobank II non deve essere utilizzato in prossimità o sovrapposto ad altre apparecchiature e se l'uso in prossimità o sopra è necessario, spirobank II dovrebbe essere osservato per verificarne il normale funzionamento nella configurazione in cui verrà utilizzato.**

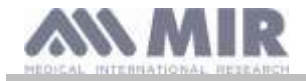

**In caso di collegamento ad altre apparecchiature, al fine di preservare le caratteristiche di sicurezza del sistema secondo la norma CEI EN 60601-1, è necessario utilizzare esclusivamente apparecchiature conformi alle normative di sicurezza vigenti, perciò il PC o la stampante al quale viene collegato spirobank II devono essere conformi alla norma CEI EN 60601-1.**

**Per lo smaltimento di spirobank II, degli accessori, dei consumabili in materiale plastico (boccagli), delle parti estraibili e di quelle soggette ad invecchiamento (ad esempio la batteria di alimentazione) utilizzare solo gli appositi raccoglitori o meglio riconsegnare il materiale al rivenditore dello strumento o ad un apposito centro di raccolta. In ogni caso devono essere seguite le normative locali vigenti.**

**Il mancato rispetto delle regole precauzionali sopra indicate comporta l'esclusione di ogni responsabilità per danni diretti ed indiretti da parte di MIR.** 

**Per l'alimentazione dello strumento usare solo ed esclusivamente la batteria del tipo indicato nel § Caratteristiche tecniche. Lo strumento può essere alimentato anche mediante collegamento al PC con cavo USB, in questa maniera il dispositivo opera in modalità on-line con il PC.**

**Conservare lo strumento fuori della portata dei bambini e di persone prive delle piene facoltà mentali.**

<span id="page-7-0"></span>**1.2.7 Avvertenze per l'uso in ambienti elettromagnetici**

## **ATTENZIONE**

**A causa del numero crescente di dispositivi elettronici (computer, telefoni cordless, cellulari, ecc.) i dispositivi medici possono essere soggetti a interferenze elettromagnetiche causate da altre apparecchiature.**

**Tali interferenze elettromagnetiche potrebbero causare il malfunzionamento del dispositivo medico, come una accuratezza di misura inferiore a quella dichiarata, e creare una situazione potenzialmente pericolosa.**

**Spirolab è conforme alla normativa EN 60601-1-2:2015 sulla compatibilità elettromagnetica (EMC per i dispositivi elettromedicali) sia in termini di immunità che di emissioni.**

**Per il corretto funzionamento del dispositivo è tuttavia necessario non usare Spirobank II in prossimità di altri dispositivi (computer, telefoni cordless, cellulari, ecc.) che generano forti campi magnetici. Tenere le suddette apparecchiature a una distanza minima di 30 centimetri. Se è necessario un utilizzo a distanze inferiori, Spirobank II e gli altri dispositivi devono essere tenuti sotto osservazione per verificare che essi funzionino normalmente.**

**Non utilizzare lo strumento in presenza di apparecchiature per la risonanza magnetica, le quali possono generare una corrente indotta nel sensore per la misura dell'ossimetria, provocando lesioni al paziente.**

#### <span id="page-7-1"></span>**1.3 Avvertenze per l'utilizzo della batteria agli ioni di litio**

Il dispositivo è alimentato tramite una batteria agli ioni di litio ricaricabile tramite un carica batterie. La tensione di alimentazione è di 3.7 V. Per un uso corretto leggere attentamente le indicazioni riportate di seguito.

# **ATTENZIONE**

**Utilizzare solamente pacchi batterie forniti dalla MIR.**

**L'utilizzo non corretto della batteria può causare fuoriuscite di acido, calore, fumo, una esplosione o un incendio. Questo può causare il deterioramento delle prestazioni o il danneggiamento della batteria o del dispositivo di protezione installato nella batteria. Inoltre potrebbe danneggiare le apparecchiature o ferire gli utilizzatori.**

**Seguire attentamente le istruzioni riportate di seguito.**

#### **PERICOLO**

**Non smontare o modificare la batteria. Esso è provvisto di un dispositivo di protezione interno; se viene manomesso può verificarsi perdita di acido, surriscaldamento, emissione di fumo, rottura e/o incendio.**

**Non cortocircuitare i poli positivo (+) e negativo (-) con oggetti metallici. Non mettere la batteria in tasca o in una borsa insieme con oggetti metallici come collane, forcine, monete, o viti. Non conservare la batteria vicino a tali oggetti.**

**Non riscaldare o gettare la batteria nel fuoco.**

**Non utilizzare o conservare la batteria vicino al fuoco o dentro una automobile dove la temperatura può raggiungere valori superiori a 60°C.**

**Non immergere la batteria in acqua o acqua di mare, e non lasciarlo bagnato. In caso contrario, il dispositivo di protezione interno può danneggiarsi, la carica può avvenire con tensioni e correnti estremamente elevate, e possono verificarsi reazioni chimiche anomale che possono anche portare alla perdita di acido, surriscaldamento, emissione di fumo, rottura e/o incendio.**

**Non ricaricare la batteria vicino al fuoco o in ambiente estremamente caldo. Le alte temperature possono attivare il dispositivo di protezione interno, inibendo la ricarica della batteria, oppure possono danneggiare il dispositivo di protezione stesso,** 

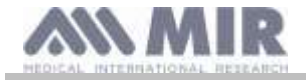

**causando una carica con tensioni e correnti estremamente elevate, e conseguentemente possono verificarsi reazioni chimiche anomale che possono anche portare alla perdita di acido, surriscaldamento, emissione di fumo, rottura e/o incendio.**

**Ricaricare la batteria utilizzando un caricabatterie con le caratteristiche descritte al paragrafo 1.6.3. Una ricarica effettuata con un caricabatterie non idoneo e sotto condizioni di ricarica non conformi, può causare un sovraccarico della batteria o una ricarica con una corrente estremamente elevata e conseguentemente possono verificarsi reazioni chimiche anomale che possono anche portare alla perdita di acido, surriscaldamento, emissione di fumo, rottura e/o incendio.**

**Non forare la batteria con oggetti appuntiti come per esempio un chiodo.**

**Non colpire la batteria con un martello, calpestare, gettare o causare forti urti. Una batteria danneggiata o deformata può avere dei cortocircuiti interni che possono portare la perdita di acido, surriscaldamento, emissione di fumo, rottura e/o incendio.**

**Non utilizzare una batteria che è fortemente graffiata o deformata, altrimenti possono verificarsi perdite di acido, surriscaldamento, emissione di fumo, rottura e/o incendio.**

**Non effettuare saldature direttamente sulla batteria.** 

**Non montare la batteria all'interno del dispositivo con i poli invertiti. Non forzare la connessione se non è possibile collegare facilmente i terminali della batteria al dispositivo. Controllare che i terminali siano correttamente orientati. Invertendo i terminali si crea una carica inversa che può generare perdita di acido, surriscaldamento, emissione di fumo, rottura e/o incendio.**

**Non collegare la batteria ad una presa elettrica, ad un accendisigari dell'automobile, ecc. Se soggetto ad un voltaggio elevato, possono crearsi delle sovracorrenti che possono generare perdite di acido, surriscaldamento, emissione di fumo, rottura e/o incendio.**

**Non utilizzare la batteria per scopi differenti da quelli specificati, altrimenti la funzionalità può risultare compromessa e la vita utile si riduce. In funzione del dispositivo nel quale la batteria viene utilizzata possono generarsi sovracorrenti attraverso la batteria che provocano fuoriuscite di acido, surriscaldamento, emissione di fumo, rottura e/o incendio.**

**Se la batteria perde l'acido e questo finisce negli occhi, non strofinare ma sciacquare con acqua corrente pulita e contattare immediatamente un medico, altrimenti si possono avere delle lesioni agli occhi.**

#### **ATTENZIONE**

**Non caricare la batteria per un tempo maggiore rispetto al tempo medio di ricarica specificato.**

**Non mettere la batteria in un forno a microonde o in un contenitore sotto pressione. Il rapido surriscaldamento o la perdita di impermeabilizzazione possono portare a perdita di acido, surriscaldamento, emissione di fumo, rottura e/o incendio.**

**Se la batteria perde acido o emana un cattivo odore, allontanarla da fiamme esposte. In caso contrario, l'elettrolita fuoriuscito può incendiarsi, e la batteria potrebbe emettere fumo, scoppiare o incendiarsi.**

**Se la batteria emana odore, genera calore, diventa scolorito o deformato, o in qualsiasi caso si verifica un comportamento anomalo durante l'uso, la ricarica o la conservazione, rimuoverlo immediatamente dal dispositivo o staccare il carica batterie e non utilizzarlo. In caso contrario la batteria difettosa potrebbe creare una fuoriuscita di acido, surriscaldamento, emissione di fumo, rottura e/o incendiarsi.**

#### **NOTE**

**La batteria incorpora un dispositivo di sicurezza. Non utilizzare in un ambiente in cui può essere presente elettricità statica (superiore a quanto dichiarato dal costruttore). In caso contrario il dispositivo di sicurezza può essere danneggiato e possono verificarsi fuoriuscite di acido, surriscaldamento, emissione di fumo, rottura e/o incendio.**

**Se l'acido della batteria viene a contatto della pelle o dei vestiti, sciacquare immediatamente con acqua corrente, altrimenti possono verificarsi infiammazioni della pelle.**

**Conservare la batteria fuori della portata dei bambini in modo che non possa essere accidentalmente ingerito.**

**Se un bambino utilizza la batteria, un adulto dovrebbe spiegare il corretto modo d'uso.**

**Prima di utilizzare la batteria leggere attentamente il manuale d'uso facendo attenzione alle raccomandazioni sulla corretta movimentazione.**

**Per informazioni sull'installazione e rimozione della batteria, leggere attentamente il manuale d'uso del dispositivo.**

**Prima di caricare la batteria leggere attentamente il manuale d'uso.**

**La batteria ha un ciclo di vita definito. Se il tempo di utilizzo del dispositivo diventa molto più breve del solito, sostituire la batteria con una nuova.**

**Rimuovere la batteria se il ciclo di vita è scaduto.**

**Quando la batteria è stata rimossa dal dispositivo, assicurarsi che i terminali (+) e (-) siano isolati con del nastro isolante; per lo smaltimento della batteria seguire le norme e leggi vigenti, oppure riporre all'interno degli appositi contenitori di riciclaggio o consegnarlo ai centri di cooperative di riciclaggio.**

**Quando il dispositivo non è utilizzato per un lungo periodo, rimuovere la batteria e conservarla il un ambiente con temperatura ed umidità negli intervalli specificati.**

**Se I terminali della batteria sono sporchi, pulire con un panno asciutto prima di utilizzare la batteria.**

**La batteria può essere caricato in un ambiente con temperature nell'arco di 0°C e circa 40°C. La batteria può essere utilizzata in un ambiente con temperature nell'arco di −20°C e circa 60°C. La batteria può essere conservata in un ambiente con una temperature compresa tra −20°C e circa 60°C.**

**Rev.1.6 Pagina** 9 di 35

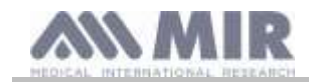

### <span id="page-9-0"></span>**1.4 Etichette e simboli**

#### <span id="page-9-1"></span>**1.4.1 Etichetta d'identificazione**

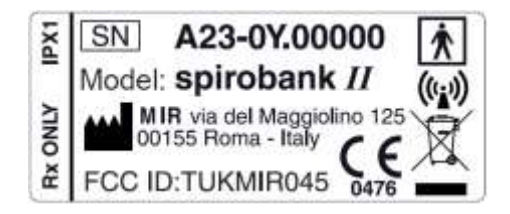

I simboli sono descritti nella tabella sottostante:

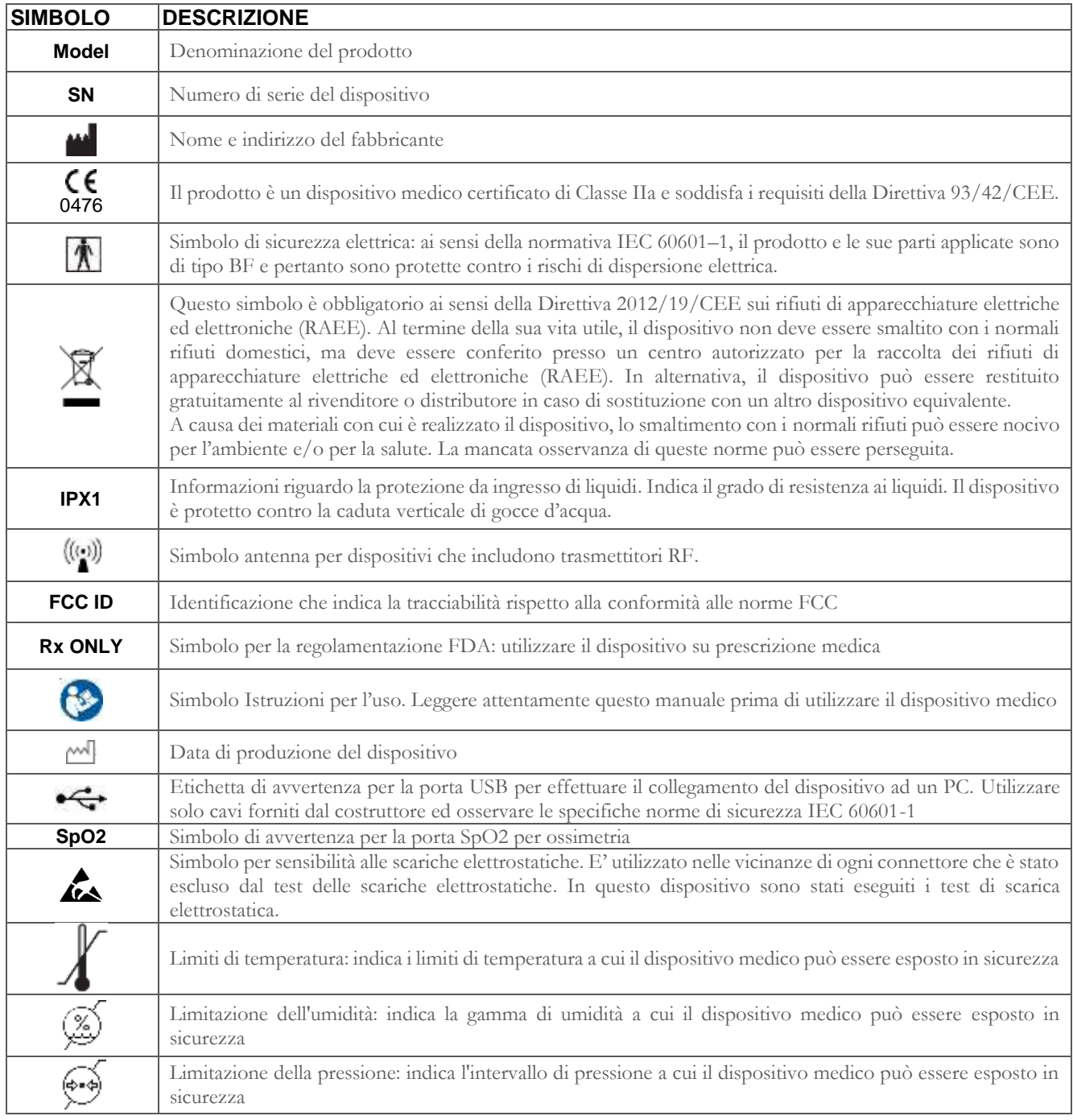

#### <span id="page-9-2"></span>**1.4.2 Etichetta relativa alla certificazione FCC**

**spirobank II** è conforme alla parte 15 delle norme FCC. Il funzionamento è soggetto alle seguenti condizioni:

(1) questo strumento non deve causare interferenze dannose

(2) questo strumento può essere soggetto ad ogni interferenza, incluse quelle che possano causare effetti indesiderati Modifiche non approvate espressamente da questa azienda potrebbero compromettere l'utilizzo dello strumento da parte dell'utente.

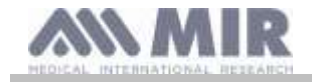

**NOTA**: Questo strumento è stato sottoposto a test che hanno dimostrato la conformità alle limitazioni proprie di un apparecchio digitale di Classe B, come espresso nella parte 15 delle Norme FCC. Tali limitazioni sono concepite al fine di fornire un'adeguata protezione contro interferenze dannose in caso di installazioni domestiche. Questo apparecchio genera, usa e può emettere radio frequenze e, se non installato ed utilizzato secondo le istruzioni, può causare interferenze dannose alle comunicazioni radio.

In ogni caso non si può garantire l'assenza di interferenza in qualche particolare installazione.

Nell'eventualità che questo strumento fosse causa di dannose interferenze nella ricezione del segnale radiofonico o televisivo, cosa che può essere determinata al momento dello spegnimento o dell' accensione dello strumento, all'utilizzatore viene consigliato di correggere l'interferenza adottando una o più misure, qui di seguito indicate:

- Riorientare o riposizionare l'antenna
- Aumentare lo spazio tra lo strumento e l'apparecchio ricevitore del segnale
- Connettere lo strumento con un'uscita su un circuito diverso da quello in cui è connesso l'apparecchio ricevitore del segnale.
- Consultare il fornitore o un tecnico radio/TV esperto per assistenza.

#### <span id="page-10-0"></span>**1.4.3 Simbolo per sensibilità alle scariche elettrostatiche**

## **ATTENZIONE**

**I contatti dei connettori identificati con il simbolo di avvertenza ESD non devono essere toccati e le connessioni non dovrebbero essere effettuate prima che adeguate procedure precauzionali in materia di scariche elettrostatiche non siano adottate.**

Esempi di procedure precauzionali sono riportate di seguito:

procedure ambientali: aria condizionata, umidificazione, copertura dei pavimenti con sostanze conduttive, utilizzo di indumenti non sintetici

procedure sugli utilizzatori: scaricare utilizzando grandi oggetti metallici, utilizzare braccialetti antistatici collegati alla terra.

Il personale coinvolto nell'uso di dispositivi che sono influenzati dalla scariche elettrostatiche devono ricevere adeguate spiegazioni sul simbolo relativo alle scariche elettrostatiche e una adeguata formazione sugli effetti delle scariche elettrostatiche, oltre alle procedure da applicare per prevenire tali effetti.

Le scariche elettrostatiche sono definite come delle cariche elettriche a riposo. È il flusso improvviso di energia elettrica tra due oggetti a contatto, un corto elettrico o la rottura di un dielettrico. ESD possono essere causate da un accumulo di elettricità statica, o per induzione elettrostatica. A bassa umidità relativa, in quanto l'ambiente è secco, la generazione di carica aumenterà in modo significativo. Le comuni plastiche creano i livelli più alti di cariche.

Valori tipici di tensioni causate da scariche elettrostatiche sono riportati di seguito:

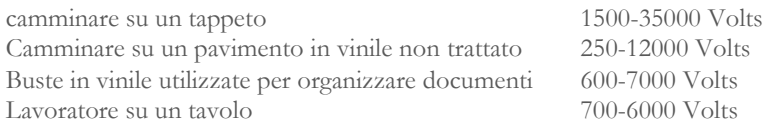

Se due elementi sono a differenti differenti valori di carica, appena vengono in contatto, può generarsi una scintilla di scarica elettrostatica. Questo rapido e spontaneo trasferimento di cariche può generare surriscaldamento o fusione di circuiti in componenti elettronici.

Un difetto latente può verificarsi quando un elemento sensibile alle ESD è esposto ad un evento ESD ed è parzialmente danneggiato da questo. Il dispositivo può continuare a funzionare normalmente e il danno può non essere riscontrato ad un normale controllo, ma un danneggiamento intermittente o persistente può presentarsi anche dopo molto tempo.

Materiali statici dissipativi permettono il trasferimento di carica a terra o ad altri oggetti conduttivi. Il trasferimento di carica da un materiale statico dissipativo richiede più tempo rispetto ad uno conduttivo di dimensioni equivalenti. Alcune isolanti sono le comuni plastiche e vetro. Un isolante trattiene le cariche e queste non possono essere trasferite a terra. Entrambe conduttori ed isolanti possono essere caricati con cariche elettrostatiche e scaricare. La messa a terra è uno strumento veramente efficiente contro le ESD, comunque solo i conduttori possono essere collegati a terra.

I fondamentali principi di controllo contro le ESD sono:

messa a terra di tutti i conduttori comprese le persone rimuovere gli isolanti e sostituirli con versioni protettive da ESD utilizzare ionizzatori

porre attenzione nelle aree non protette da ESD come nell'imballaggio dei prodotti possibilmente con proprietà anti ESD

#### <span id="page-10-1"></span>**1.5 Descrizione del prodotto**

**spirobank II** è uno spirometro tascabile dotato di funzione di pulsiossimetria (opzionale). Può funzionare in modo completamente autonomo, oppure può essere collegato ad un Personal Computer o ad una stampante mediante collegamento USB o Bluetooth.

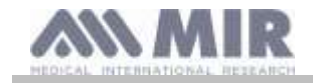

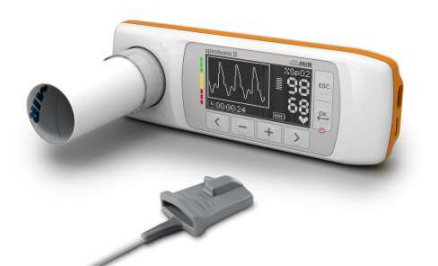

Lo strumento è destinato alla misura dei parametri respiratori ed al monitoraggio della saturazione di ossigeno e della pulsazione cardiaca. Lo strumento effettua un test di controllo sulla qualità dei valori restituiti ed ha internamente una capacità di memoria sufficiente per circa 10000 test spirometrici o al massimo 900 ore di ossimetria.

**spirobank II** è destinato al medico specialista, che utilizzandolo possiede un potente strumento compatto e tascabile con capacità di elaborare circa 30 parametri funzionali. Lo strumento fornisce inoltre la risposta farmacodinamica ovvero il confronto % dei dati spirometrici misurati prima e dopo (PRE/POST) la somministrazione di un farmaco per la provocazione bronchiale o per la broncodilatazione. Vengono comparati i dati POST misurati dopo la somministrazione del farmaco con quelli PRE ottenuti prima della somministrazione stessa.

Il sensore di misura del volume e del flusso è a turbina, ed è basato sul principio ad interruzione di infrarosso. Questo principio garantisce l'accuratezza e la riproducibilità della misura senza richiedere una calibrazione periodica. Le peculiarità di questo tipo di sensore sono di seguito indicate:

- Misura accurata anche ai flussi più bassi (fine espirazione)
- Indipendente da umidità e densità del gas
- Infrangibile ed insensibile agli urti
- Economico in caso di sostituzione

Il misuratore di volume e di flusso a turbina è disponibile nelle versioni usa e getta e riutilizzabile.

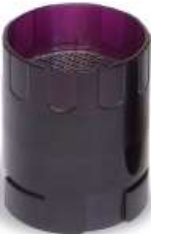

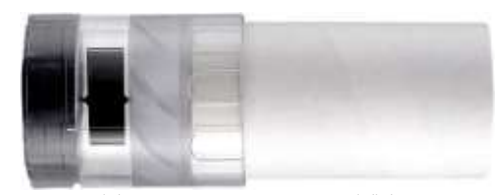

**TURBINA RIUTILIZZABILE TURBINA USA E GETTA**

Per mantenere inalterate le caratteristiche proprie delle turbine è necessario rispettare le seguenti precauzioni:

- per la turbina usa e getta: sostituire sempre alla fine delle prove spirometriche di un paziente
- per la turbina riutilizzabile: disinfettare sempre prima della prova su un nuovo paziente per garantirne le massime condizioni di igiene e sicurezza.

Per interpretare correttamente i dati di un test spirometrico è indispensabile confrontarli con i cosiddetti **valori di normalità** calcolati in base ai dati antropometrici del paziente o, in alternativa, con i **valori personali di riferimento** legati alla storia clinica del soggetto. I valori personali di riferimento possono variare considerevolmente rispetto a quelli di normalità che sono sempre riferiti ad un soggetto "sano".

**spirobank II** può essere collegato ad un PC, o ad un altro sistema computerizzato, per effettuare la configurazione dello strumento. I dati spirometrici corrispondenti ad ogni prova fatta sul soggetto ed immagazzinati all'interno del dispositivo possono essere trasferiti dal dispositivo al PC e visualizzati (curva flusso/volume, parametri spirometrici, parametri ossimetrici opzionali). Il collegamento tra dispositivo e PC può essere effettuato tramite una porta USB.

**spirobank II** esegue i test FVC, VC & IVC e profilo ventilatorio ed elabora un indice di accettabilità (controllo di qualità) e riproducibilità della spirometria eseguita dal paziente. L'interpretazione funzionale automatica prevede 11 livelli secondo la classificazione ATS (American Thoracic Society). Ogni singolo test può essere ripetuto più volte. I migliori parametri funzionali saranno sempre disponibili per una rapida rilettura. I valori di normalità (teorici) possono essere selezionati scegliendoli tra quelli disponibili. Ad esempio nei paesi dell'unione europea in genere i medici utilizzano i valori raccomandati dall'ERS (European Respiratory Society).

#### **Funzione ossimetria (opzionale)**

Il sensore per l'ossimetria possiede due diodi emettitori di luce (LED), uno emette nello spettro del rosso visibile e l'altro nell'infrarosso. Entrambi i fasci di luce passano attraverso il dito e arrivano ad un fotorivelatore. Durante il passaggio attraverso il dito, una porzione di

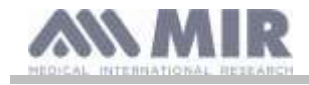

luce viene assorbita dal sangue e dai tessuti molli in funzione della concentrazione di emoglobina. La quantità di luce assorbita dipende, per ogni frequenza della luce, dal grado di ossigenazione dell'emoglobina all'interno dei tessuti.

Questo principio di misurazione garantisce accuratezza e riproducibilità della misurazione senza dover operare una calibratura costante. Il sensore per l'ossimetria può essere disinfettato con alcol isopropilico.

#### <span id="page-12-0"></span>**1.6 Caratteristiche tecniche**

Di seguito è riportata una descrizione completa dei parametri che caratterizzano lo strumento e il misuratore di volume/ flusso a turbina ed il sensore per l'ossimetria.

#### <span id="page-12-1"></span>**1.6.1 Caratteristiche dello spirometro**

Questo dispositivo soddisfa i requisiti dei seguenti standard:

- ATS Standardizzazione della spirometria 2005, aggiornamento 2019
- ISO 23747: 2015
- ISO 26782: 2009

#### **Parametri misurati:**

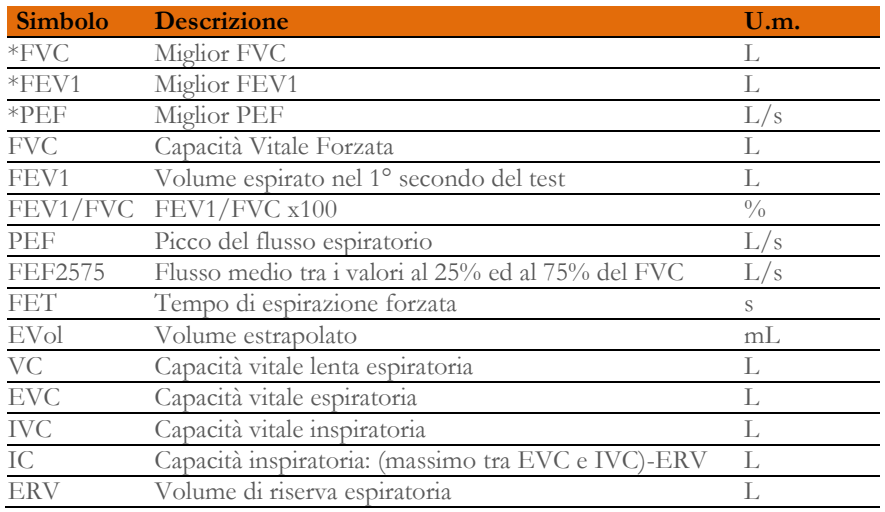

#### \*= valori migliori

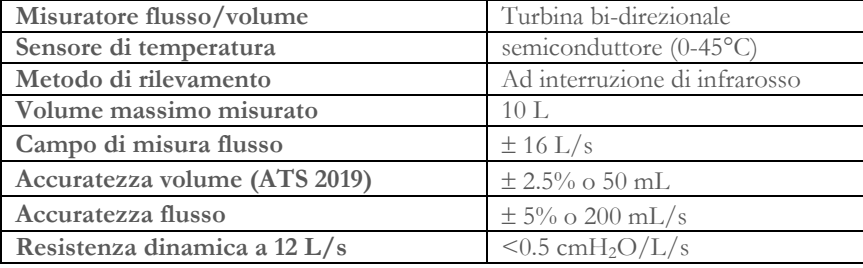

#### <span id="page-12-2"></span>**1.6.2 Caratteristiche dell'ossimetro**

Per le misure di ossimetria, il dispositivo è conforme ai requisiti del seguente standard: **ISO 80601-2-61:2017** *Medical electrical equipment – particular requirements for basic safety and essential performance of pulse oximeter equipment*

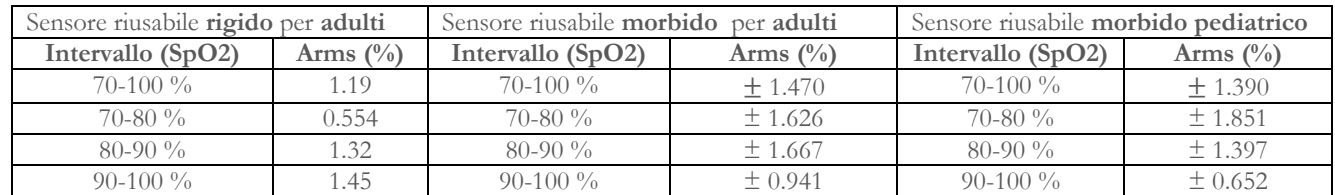

L'Arms (Accuracy Root Mean Square), come richiamato nello standard sopra citato, rappresenta l'accuratezza del dispositivo in termini di errore quadratico medio di ogni misura di SpO2, ottenuta tramite pulsossimetria, in relazione al rispettivo valore di riferimento di SaO2, ottenuto tramite co-ossimetria.

I range elencati mostrano i diversi intervalli di saturazione dell'ossigeno per cui è stata calcolata l'accuratezza.

Eventuali simulatori di SpO2 non devono essere utilizzati per convalidare l'accuratezza dell'ossimetro, possono essere utilizzati solo come tester funzionali per verificarne la precisione e il sistema di allarme (quando necessario).

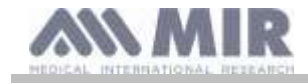

#### **Definizioni:**

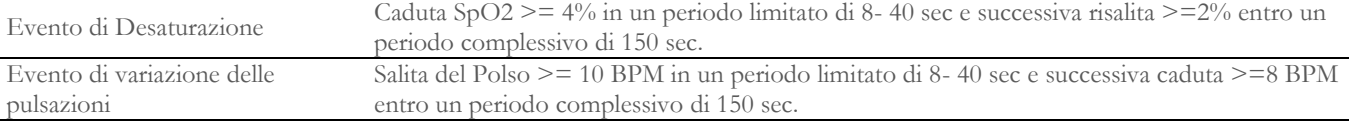

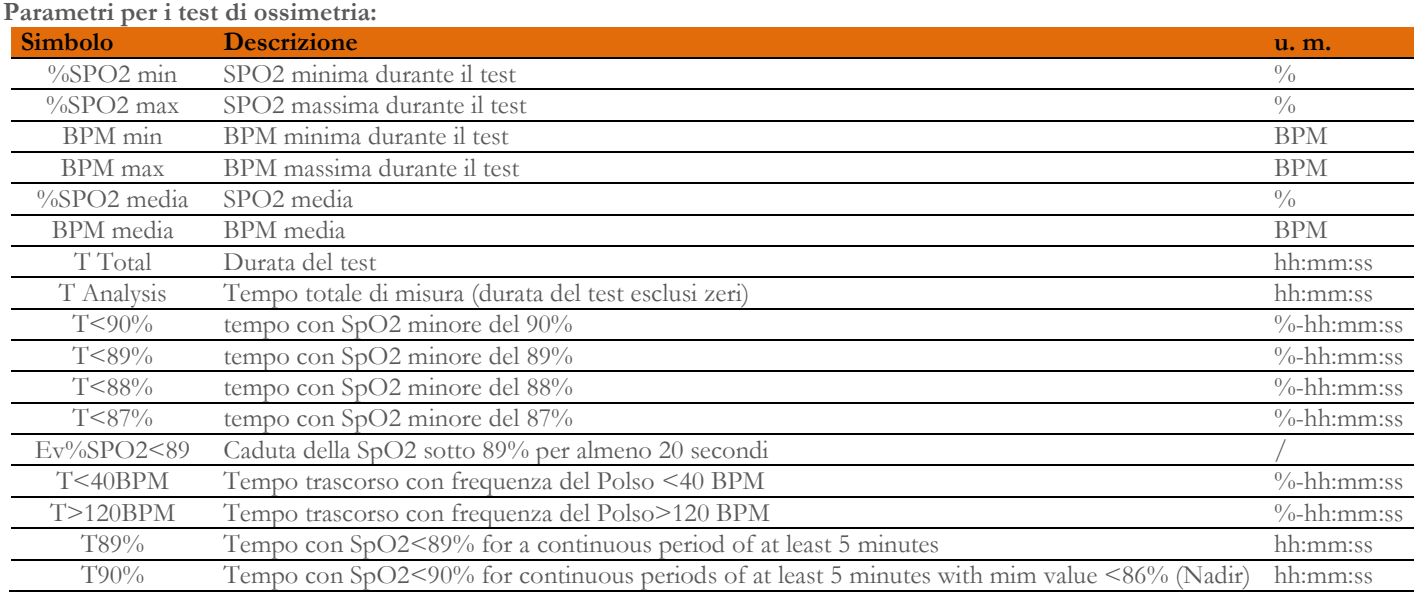

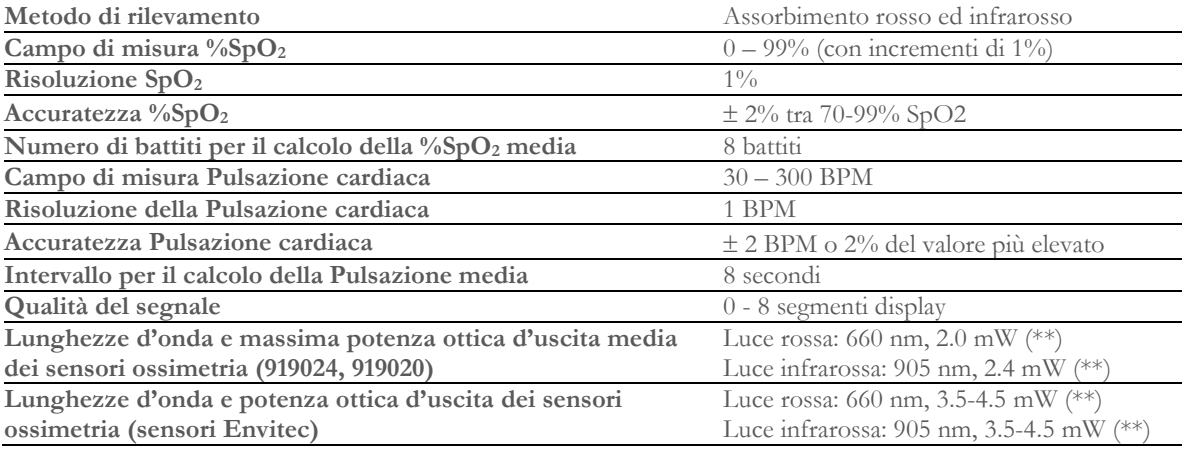

\*\* Questa informazione può essere utile al medico

### <span id="page-13-0"></span>**1.6.3 Descrizione allarmi ossimetria**

**Spirobank II** è dotato di un sistema di allarme con indicatori visivo e acustico per avvisare l'operatore e fornire pronta attenzione al paziente o di condizioni anomale del dispositivo. **Spirobank II** rileva sia gli allarmi fisiologici del paziente che quelli tecnici del dispositivo. Sia gli allarmi paziente che gli allarmi tecnici del dispositivo sono a **priorità media**, secondo la definizione nello standard IEC 60601-1-8.

#### **Allarmi a media priorità**

Gli allarmi a **priorità media** segnalano potenziali problemi con l'apparecchiatura o altre situazioni non pericolose per la vita. Gli allarmi acustici a **priorità media** emettono 3 toni (suoni) acustici ogni 5 secondi circa.

La posizione dell'operatore prevista per percepire correttamente un segnale di allarme visivo è di 1 metro.

#### **Elenco degli allarmi**

**Spirobank II** rileva sia gli allarmi fisiologici del paziente che quelli tecnici del dispositivo. Gli indicatori di allarme rimangono attivi finché è presente la condizione di allarme.

## **ATTENZIONE**

**Verificare tutte le impostazioni e i limiti di allarme prima dell'inizio del test di ossimetria per assicurarsi che siano impostati come previsto.**

**L'impostazione dei LIMITI DI ALLARME su valori estremi può rendere inutilizzabile il SISTEMA DI ALLARME. Può sussistere un pericolo se vengono utilizzate diverse preimpostazioni su più dispositivi in un'area di cura.**

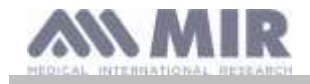

Il sistema di allarme fornisce condizioni di allarme di **priorità media** per:

- Livello di SpO<sub>2</sub> basso e alto;
- Livello di frequenza del polso basso e alto;
- Sensore scollegato;
- Il dito non è posizionato correttamente:
- Livello di batteria basso.

Ogni condizione di allarme genera un segnale di **allarme visivo**. I test di ossimetria possono essere eseguiti in modalità non assisitita da un operatore durante il normale utilizzo, pertanto vengono generati ulteriori segnali di **allarme acustico**.

#### **Allarmi del paziente (fisiologici)**

Se i valori misurati della SpO<sup>2</sup> o della frequenza di polso del paziente sono uguali o superiori al limite di allarme superiore o se sono uguali o inferiori al limite di allarme inferiore, il dispositivo segnalerà un allarme di priorità media.

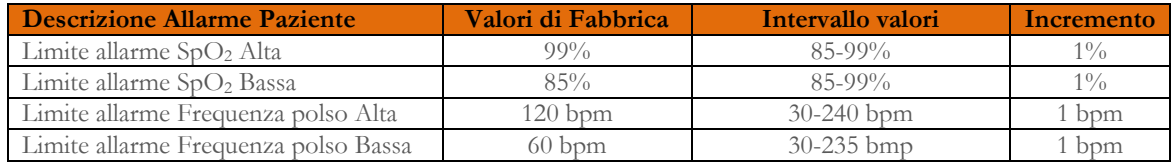

#### **Allarmi dispositivo (tecnici)**

- Il sensore è scollegato
- Il dito non è posizionato correttamente
- Il livello di batteria è basso

#### **Indicatore visivo di allarme**

Quando l'allarme viene attivato attraverso la limitazione eccessiva dell'allarme fisiologico, l'area dati corrispondente verrà visualizzata in modalità "inverso" (scritta nera su sfondo chiaro). Quando l'allarme è attivato da più di una condizione di allarme fisiologico, ogni parametro verrà visualizzato in modalità inversa.

Se l'allarme è attivato da una condizione tecnica, viene visualizzato il relativo messaggio di attenzione, ad esempio:

### **ATTENZIONE**

DITO inserito male

#### **Indicatore acustico di allarme**

Gli allarmi acustici possono essere uditi in un ambiente silenzioso. L'allarme acustico di **priorità media** ha la tonalità **"du-du-du"** che si ripete ogni 5 secondi. Il segnale acustico dell'allarme può essere temporaneamente disattivato mentre è in corso una condizione di allarme. La durata dell'**audio in pausa**, intervallo temporale in cui il sistema di allarme o parte del sistema di allarme non genera il segnale acustico, è di massimo **2 minuti**.

Il livello di pressione sonora del tono di allarme è di circa 55 dB, conforme allo standard.

#### **Altri segnali acustici:**

- Tono del polso, suono acustico con frequenza dipendente dalla pulsazione cardiaca al polso
- Suono all'accensione successiva all'interruzione di un test di ossimetria per batteria scarica

Le specifiche definite per l'ossimetria e per la pulsazione cardiaca sono le stesse qualsiasi sia il sensore utilizzato tra quelli definiti in precedenza.

#### <span id="page-14-0"></span>**1.6.4 Altre caratteristiche**

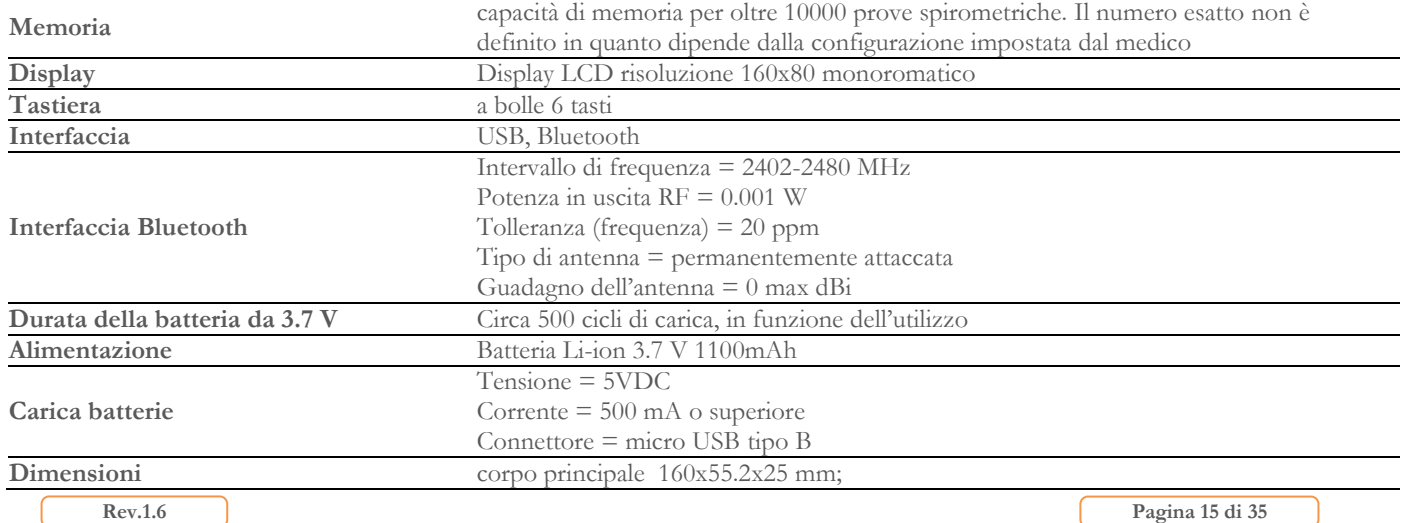

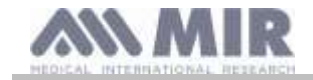

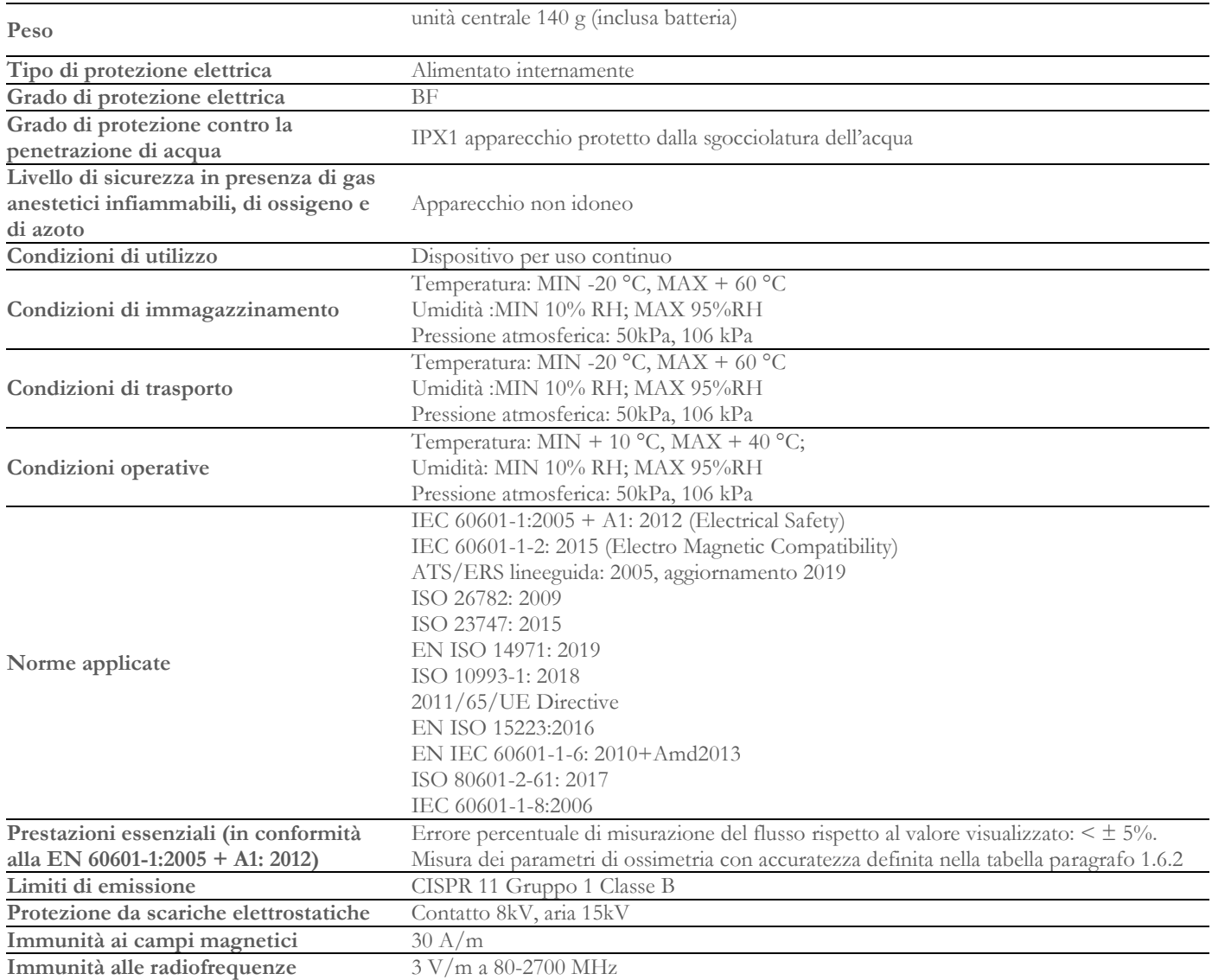

**MIR renderà disponibili su richiesta schemi elettrici, elenchi di componenti, descrizioni, istruzioni di calibrazione o altre informazioni che aiuteranno il personale dell'assistenza a riparare quelle parti del dispositivo che sono designate dal MIR come riparabili dal personale dell'assistenza.**

#### <span id="page-15-0"></span>**2. FUNZIONAMENTO DEL DISPOSITIVO**

#### <span id="page-15-1"></span>**2.1 Accensione e spegnimento di spirobank II**

Per accendere **spirobank II** premere e poi rilasciare il tasto

All'accensione la prima schermata riporta il riferimento del fabbricante, oltre alle informazioni su ora e data impostata nel dispositivo.

Se non si tocca alcun tasto, dopo alcuni secondi il dispositivo passa automaticamente alla schermata principale.

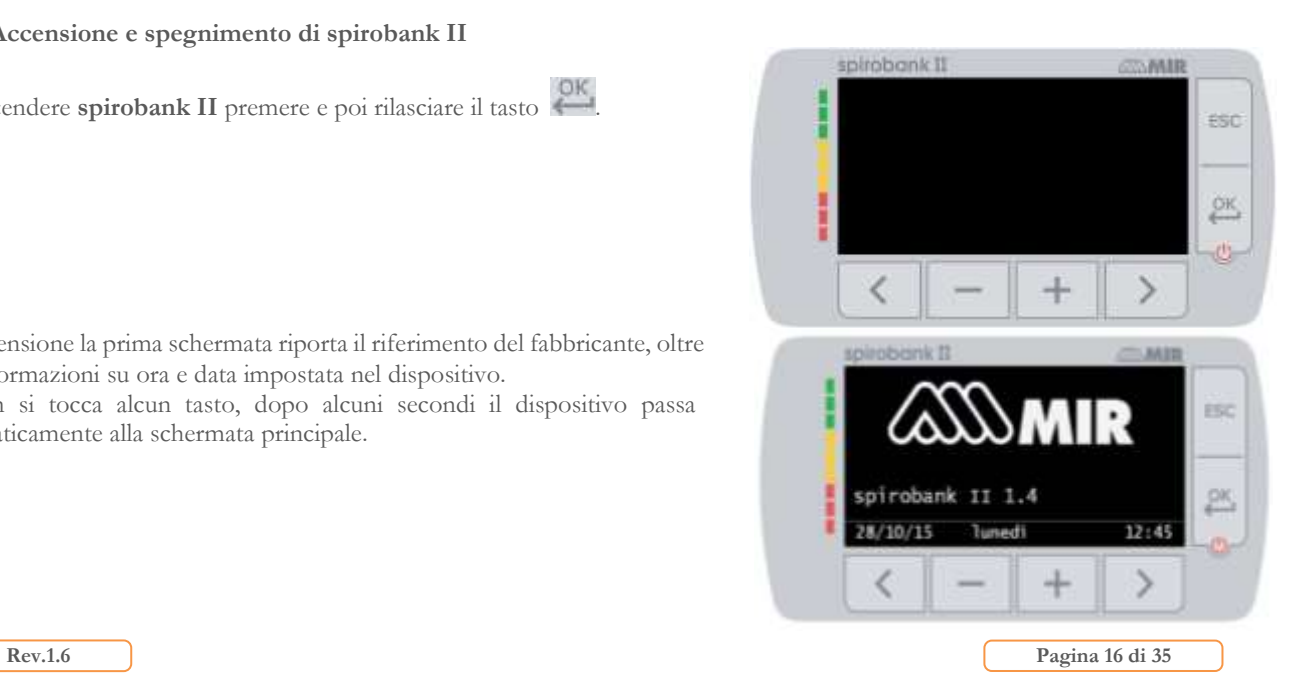

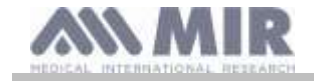

SPIROMETRI

**Manuale d'uso**

œ

px

Una seconda schermata compare riportando le informazioni come

nell'immagine accanto; premendo il tasto è possibile accedere al menu di servizio per poter configurare correttamente tutti i parametri.

Se non viene toccato alcun tasto dopo alcuni secondi viene visualizzata la schermata principale ed il dispositivo è pronto per effettuare il test desiderato.

Per spegnere **spirobank II** premere il tasto

## **ATTENZIONE**

**Spirobank II non si spegne completamente ma entra in uno stato di stand by a bassissimo consumo, infatti alcune funzionalità rimangono attive proprio per permettere al dispositivo di mantenere aggiornate data ed ora e per poter essere** 

**eventualmente attivato mediante controlli remoti ove richiesto. Per tale motivo il simbolo utilizzato sul tasto è corrispondente proprio allo stato di stand by.**

<span id="page-16-0"></span>**2.2 Risparmio energetico**

## **ATTENZIONE**

**Quando il dispositivo è accesso, dopo circa 1 minuto di inattività, il display va in modalità risparmio energetico abbassando automaticamente il livello del contrasto impostato.**

**Se il dispositivo rimane inattivo per circa 5 minuti e non è connesso al PC o al carica batterie, emette un segnale acustico e si spegne.**

La carica della batteria è mostrata all'accensione con il simbolo:

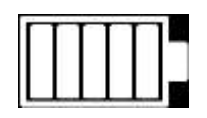

in questa configurazione indica che la batteria è carica (5 indicatori). La diminuzione della carica è indicata con il diminuire degli indicatori.

#### <span id="page-16-1"></span>**2.3 Schermata principale**

Sulla schermata principale si può accedere alla seguenti aree:

**a**fi area gestione dati paziente

d. area spirometria

- 凾 area ossimetria
- area test sessione corrente

area archivio (per versione **Basic**)

Schermata principale per versione **Basic**:

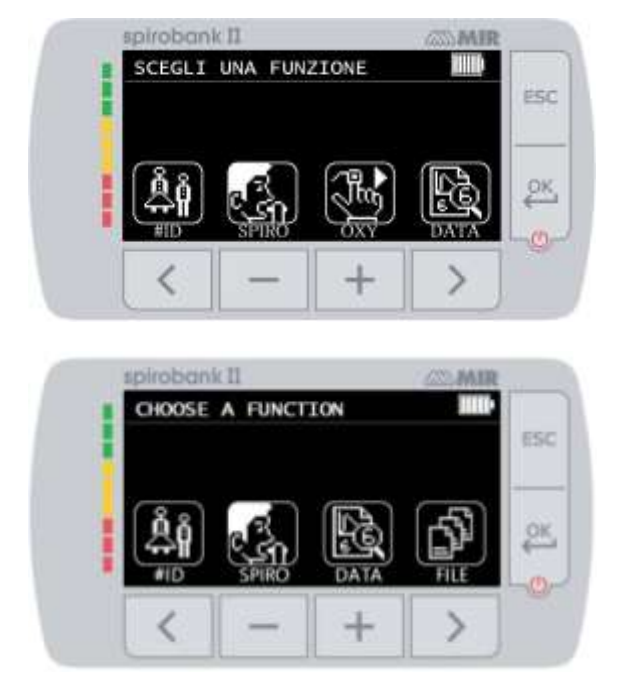

Questa schermata consente al paziente di accedere più rapidamente alle funzioni dedicate. Per ulteriori informazioni, consultare il § 3.6.1

#### <span id="page-16-2"></span>**2.4 Simboli ed icone visualizzate**

La tabella seguente riporta le icone visualizzate nelle varie schermate di funzionamento ed il relativo significato

**Rev.1.6 Pagina 17** di 35

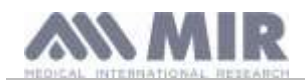

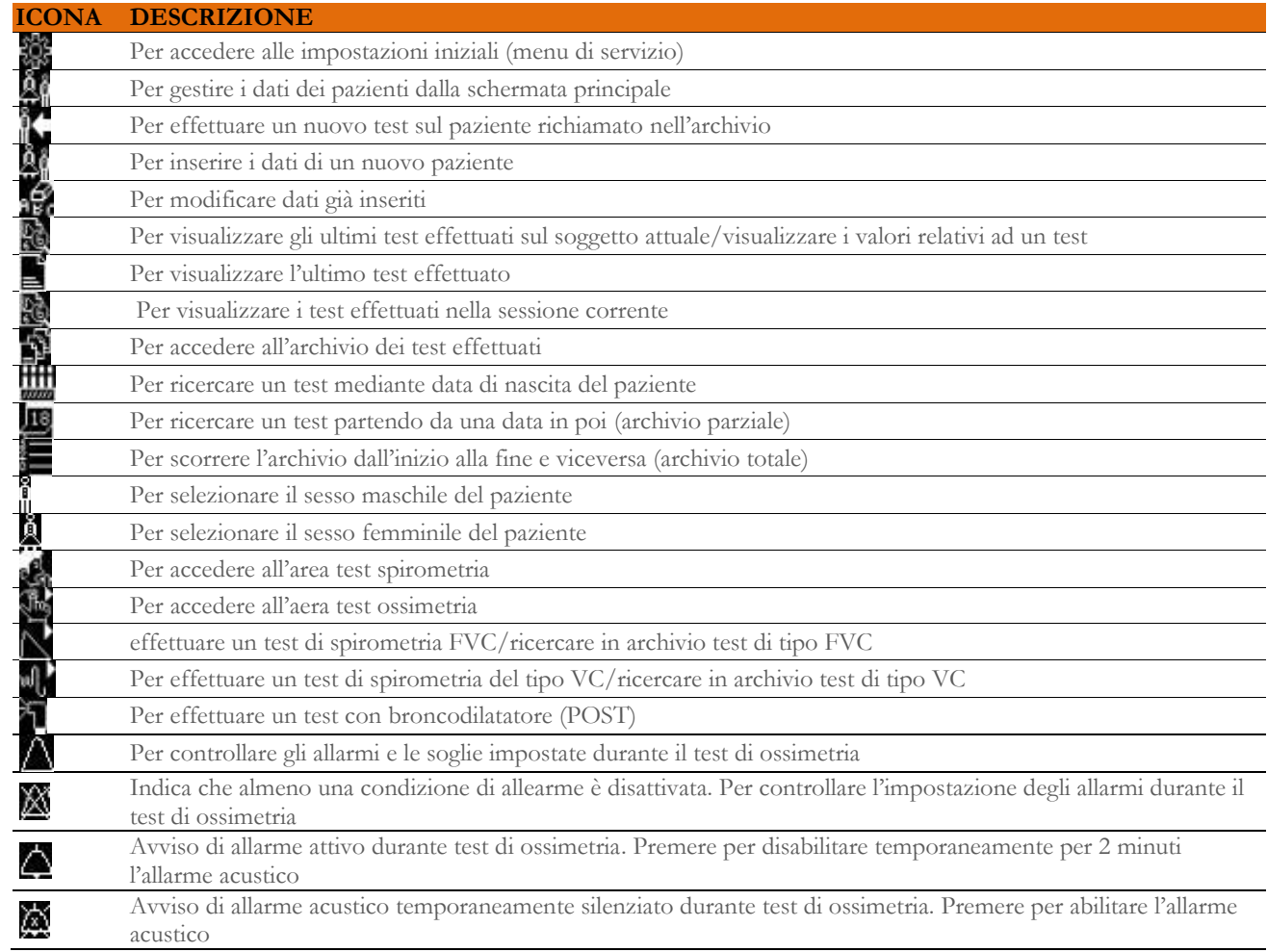

#### <span id="page-17-0"></span>**2.5 Menu di servizio**

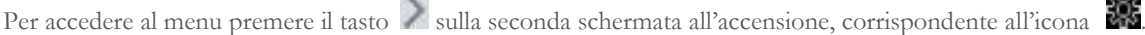

È possibile anche accedere al menu di servizio con il dispositivo impostato sulla schermata principale; premere il tasto  $\overline{\mathsf{LSC}}$  e successivamente il tasto ...

Il menu di servizio presenta la seguente sequenza di voci:

- Cambia data/ora
- Imposta LCD
- Imposta Bluetooth\*
- Imposta lingua
- Cancella archivio
- Imposta standard
- Autore teorico
- Tipo turbina
- Calibrazione turbina
- Configurazione dell'ossimetria\*
- Configurazione della spirometria\*
- Formato data
- Unità di misura
- Info firmware

\* non disponibile nella versione BASIC

Selezionare la voce desiderata usando  $\leq$  e  $\geq$ , premere quindi  $\geq$  per accedere.

#### **Cambia data/ora**

Nell'impostazione della data e dell'ora, il cursore ← indica il dato che viene modificato. Utilizzare i tasti e per modificare i dati, passare al dato seguente con . Premere infine per rendere effettive le impostazioni e tornare al menù di servizio; per tornare

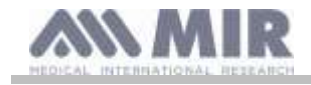

al menù di servizio e non modificare i dati premere  $\mathsf{F}\mathsf{SC}$ 

#### **Imposta LCD**

È possibile da questo menu modificare la luminosità ed il contrasto utilizzando i tasti e diminuire o aumentare il valore selezionato. Spostarsi da un parametro all'altro utilizzando i tasti e . Al termine per uscire premere  $\text{ESC}$ 

#### **Imposta Bluetooth**

Una volta nel menu è possibile selezionare la modalità di attivazione della funzione Bluetooth. Le possibili configurazioni sono tre:

- Sempre spento
- Acceso solo se spirobank ON
- ON anche se spirobank OFF

Selezionare la configurazione desiderata, quindi premere .

Per non apportare alcuna modifica toccare l'icona **ESC** in basso a sinistra

Se la seconda o la terza opzione sono selezionate, nella parte inferiore dello schermo il dispositivo mostra il PIN Bluetooth.

#### **Imposta LINGUA**

Selezionare la voce desiderata utilizzando i tasti e e e premere , la lingua viene impostata ed il dispositivo torna al menu di servizio.

#### **Cancella archivio**

Se si vuole veramente cancellare l'archivio del dispositivo inserire la seguente password, toccando i numeri visualizzati:

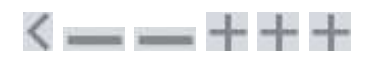

se è stato commesso un errore nell'inserimento della password, viene visualizzato il seguente messaggio:

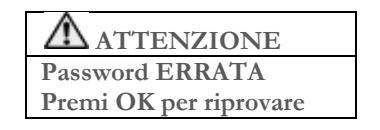

Se si fallisce per tre volte consecutive il dispositivo si spegne automaticamente. Se invece è stata inserita correttamente la password, viene visualizzato il seguente messaggio:

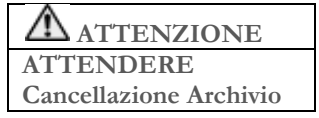

Dopo circa 30 secondi compare il messaggio seguente:

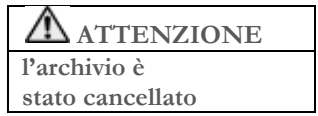

Premere quindi per tornare al menu di servizio.

#### **Imposta Standard**

Selezionare lo standard che si utilizzerà (ATS/ERS, oppure NHANES III)utilizzando i tasti e e e premere a e premere , la selezione viene impostata ed il dispositivo torna al menu di servizio.

## **ATTENZIONE**

**Se impostato lo standard NHANES III non è possibile impostare o modificare i teorici di riferimento.**

#### **Autore Teorico**

Viene visualizzata la lista degli autori teorici disponibili; selezionare il valore teorico desiderato.

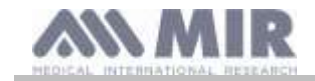

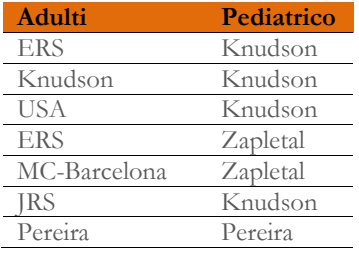

Selezionare la coppia che si vuole impostare e premere la selezione viene impostata ed il dispositivo torna al menu di servizio.

#### **Tipo Turbina**

Selezionare il tipo di turbina che si utilizzerà (riutilizzabile o usa e getta) e premere , la selezione viene impostata ed il dispositivo torna al menu di servizio.

#### **Calibrazione turbina**

Selezionata la voce si ha disposizione un sotto menu che riporta le seguenti voci:

- mostra valori attuali
- modifica calibrazione
- valori di fabbrica

La prima voce permette di visualizzare le percentuali di correzione applicate in quel momento.

La voce "modifica calibrazione" permette di inserire valori calcolati in riferimento a un test con la siringa di calibrazione. Per effettuare una nuova calibrazione; accedendo a tale opzione viene richiesta la password per modificare i dati; la password da digitare è:

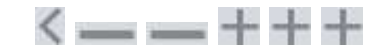

la voce "valori di fabbrica" permette di annullare eventuali valori di calibrazione inseriti e di riportare le due percentuali di correzione a zero; anche in questo caso è richiesto l'inserimento della password come descritto sopra. Per il corretto svolgimento di tale attività si faccia riferimento al paragrafo2.5.1.

#### **Configurazione dell'ossimetria**

Entrando nel menu vengono visualizzate le seguenti voci:

- Imposta allarmi
- Allarmi predefiniti

#### Imposta allarmi

Accedendo alla funzione si seguono varie schermate per l'impostazione di tutti i parametri legati all'ossimetria. Primo parametro è l'intensità dell'allarme e si può modificare sia in tipologia

che in volume. Utilizzare i tasti e per passare da un parametro all'altro, mentre i tasti e e permettono di impostare il valore; l'icona

selezionata è quella grigia. Per passare al parametro successivo premere I passi successivi permettono di impostare i valori di soglia della SpO2 e del BPM; se durante un test di ossimetria i valori scendono sotto il minimo o salgono sopra il massimo si attiva un allarme acustico ad indicare il superamento delle soglie impostate.

Utilizzare i tasti e per decrementare/aumentare i valori I tasti e permettono di attivare/disattivare l'allarme Al termine premere per ternare al menu di servizio.

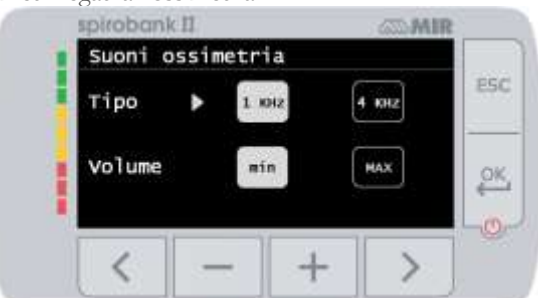

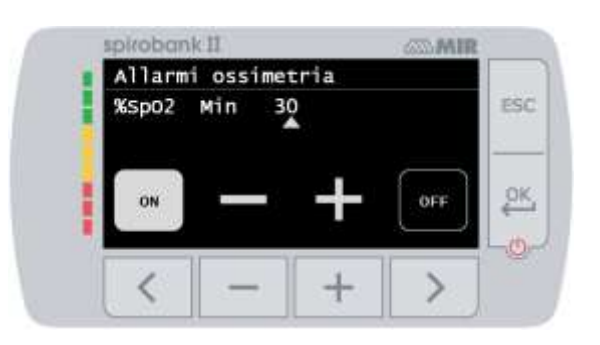

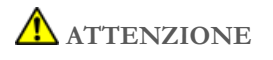

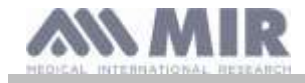

**Se il valore massimo di un parametro è impostato minore o uguale al valore minimo, il settaggio non prosegue, il dispositivo emette un avviso acustico e ritorna automaticamente alla scherma di settaggio del valore minimo.**

#### **Configurazione della spirometria**

Configurazione della spirometria

È possibile selezionare il tipo di parametri calcolati durante il test spirometrico. L'utente può selezionare tra le seguenti due opzioni:

- semplificato
- personali

La modalità "semplificata" consente solo i seguenti parametri:

FVC FEV1 PEF FEF2575 FET VEXT ELA (per test FVC) VC IVC IC ERV IT (per test VC)

In modalità "personale" l'utente può selezionare quali parametri verranno visualizzati. Verranno visualizzati i parametri evidenziati in bianco.

Selezionare un parametro con e . e . Scegli un parametro da mostrare usando . e . ed elimina un parametro con .

## **ATTENZIONE**

**I parametri della modalità "semplificata" vengono sempre visualizzati indipendentemente dalla modalità selezionata.**

### **ATTENZIONE**

**Quando viene selezionato lo standard NHAHES III, la funzione di impostazione dei parametri della spirometria verrà automaticamente disabilitata.** 

#### **Formato data**

la voce permette di scegliere tra le seguenti opzioni.

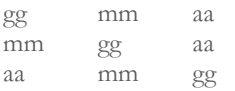

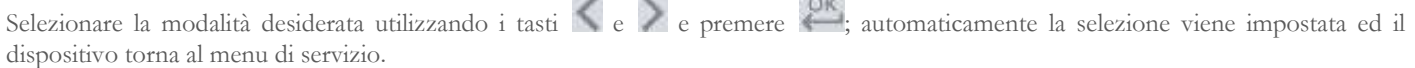

#### **Unità di misura**

si hanno a disposizione le due seguenti opzioni:

Imperiale in, lb Metriche cm, kg

Selezionare la modalità desiderata utilizzando i tasti  $\langle e \rangle$  e premere automaticamente la selezione viene impostata ed il dispositivo torna al menu di servizio.

#### **Info Firmware**

Accedendo al menu vengono visualizzate le informazioni relative allo stato di revisione dei componenti di cui è provvisto il dispositivo

- Bluetooth versione
- Bluetooth PIN
- Ossimetro

Dopo circa 10 secondi il dispositivo tornerà automaticamente al menu di servizio, altrimenti premere **ESC**.

Dopo aver impostato tutte le voci nel menu di servizio è possibile uscire dal menu premendo **ESC** 

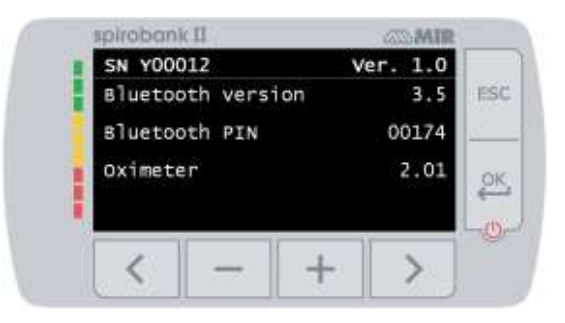

Nella versione BASIC lo schermo mostra solo il numero di serie e la versione del software interno.

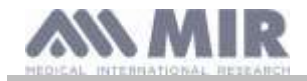

### <span id="page-21-0"></span>**2.5.1 Calibrazione della turbina riusabile**

### **ATTENZIONE**

**La turbina riutilizzabile non ha bisogno di calibrazione, ma richiede solo una pulizia periodica. La turbina monouso è viene controllata prima di essere chiusa nella bustina, per questo non ha bisogno di calibrazione. Comunque se proprio si desidera effettuare una calibrazione tenere presente quanto di seguito illustrato. L'operazione di calibrazione può essere effettuata sulla turbina riutilizzabile e sulla turbina monouso.**

La calibrazione avviene in base ai valori FVC (in espirazione) e FIVC (in inspirazione) riscontrati durante un test eseguito con una siringa calibrata.

Per accedere alla calibrazione, selezionare dal Menu di Servizio la voce "calibrazione turbina" (come descritto al paragrafo 2.5); scegliendo la voce "Modifica calibrazione" del sotto menu viene richiesto l'inserimento della password e si entra quindi nella finestra per il calcolo dei nuovi fattori di conversione, schermata accanto: effettuando le tre manovre **spirobank II** calcola i valori di FVC ed FIVC

#### spirobank II **CTV BASE** CALIBRAZIONE CON UNA SIRINGA **ESC** ovi il pistone FUORI ovi il pistone DENTRO **PK** ovi il pistone FUDRI O. 5 spirobank<sup>11</sup> 5、病毒血管 VOLUME SIRINGA 300  $\epsilon$ per FVC 313 Correz.  $+1.66%$ **FIVC 329 OSC** Correz.  $\frac{OR}{R}$ iO) э

Premere quindi ESC

La schermata successiva richiede di inserire il volume della siringa utilizzata ed in funzione di questo dato vengono calcolate le percentuali di conversione da applicare;

utilizzare i tasti e per modificare il volume della siringa e premere  $\overline{\text{C}}$ .

Vengono quindi visualizzate le correzioni

Premere per applicare tali correzioni, oppure premere **ESC** per impostare la calibrazione sui valori di fabbrica.

Se i valori FVC e FIVC sono tali da produrre un coefficiente di correzione > 10% e viene mostrato il seguente messaggio:

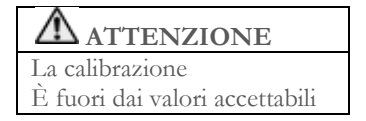

I valori FVC e FIVC non vengono accettati. Questo significa che il sistema non è in grado di correggere un errore di calibrazione così elevato. In tal caso:

- controllare il corretto funzionamento di **spirobank II** con una turbina nuova, e/o

- effettuare la pulizia della turbina in esame.

Per annullare la calibrazione in uso e riportarla ai valori impostati originariamente dal fabbricante, utilizzare la voce "Valori di fabbrica" del menu di calibrazione.

# **ATTENZIONE**

**In accordo con la pubblicazione "Standardised Lung Function Testing" dell'European Respiratory Society (Vol 6, Supplemento 16, Marzo 1993), l'aria espirata dalla bocca risulta essere ad una temperatura di circa 33/34°C.**

**I volumi ed i flussi espirati, per essere convertiti alla condizione BTPS (37 °C) devono essere incrementati del 2.6% infatti il fattore BTPS per una temperatura di 33°C è 1.026 che rappresenta appunto una correzione del 2.6%. In pratica il fattore BTPS per i volumi ed i flussi espirati è costante e pari a 1.026.**

**Per i volumi ed i flussi inspirati, il fattore BTPS dipende dalla temperatura ambiente in quanto l'aria inspirata si trova appunto a questa temperatura.**

**Per esempio per una temperatura ambiente di 20 °C, con una umidità relativa del 50%, il fattore BTPS è 1.102 che rappresenta una correzione del +10.2%.**

**La correzione dei volumi e dei flussi inspirati viene eseguita automaticamente grazie ad un sensore per la misura della temperatura ambiente posto all'interno dello strumento che permette il calcolo del fattore BTPS.**

**Se per il test di calibrazione viene usata una siringa di 3 litri e se spirobank II è perfettamente calibrato il valore di FVC (siringa) misurato sarà :**

**3.00 (FVC) x 1.026 (BTPS) = 3.08 L (FVC a BTPS).**

**Se l'ambiente è ad una temperatura di 20 °C, il valore di FIVC (siringa) misurato sarà: 3.00 (FIVC) x 1.102 (BTPS) = 3.31 L (FIVC a BTPS).**

**Rev.1.6 Pagina 22** di 35

**Manuale d'uso**

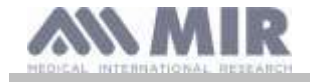

**L'utilizzatore deve dunque essere consapevole che il volume della siringa mostrato è convertito alla condizione di BTPS e quindi le "alterazioni" dei risultati rispetto ai valori attesi non rappresentano un errore. Ad esempio se si esegue il programma di calibrazione con i dati misurati:**

**FVC = 3.08 L e FIVC = 3.31 L ad una temperatura ambiente di 20 °C il coefficiente di correzione percentuale risulta:**

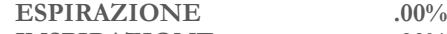

**INSPIRAZIONE .00%**

**Si ribadisce che questo non rappresenta un errore ma è la logica conseguenza di quanto fin qui esposto.**

#### **NOTA**

**La calibrazione può essere effettuata anche utilizzando il software winspiroPRO fornito in dotazione al dispositivo. Per i dettagli della procedura di calibrazione tramite software si rimanda al manuale on line di winspiroPRO.**

#### <span id="page-22-0"></span>**2.6 Dati paziente**

Dalla schermata principale è possibile accedere all'area gestione dati paziente premendo . Entrando nel menu è possibile:

creare un nuovo paziente modificare i dati del paziente corrente

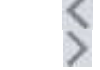

#### <span id="page-22-1"></span>**2.6.1 Inserimento dati di un nuovo paziente**

Premere ed inserire nella sequenza richiesta le informazioni del paziente.

#### **Prima schermata (data di nascita, peso, statura e sesso)**

Utilizzare i tasti e e per impostare i valori e i tasti e per passare da un dato all'altro. Impostare giorno, mese, anno di nascita del paziente ed in sequenza statura e peso; ultimo dato da determinare è il sesso del paziente, che viene scelto selezionando una delle seguenti icone:

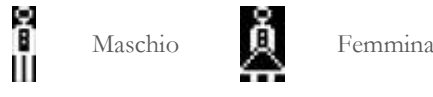

#### **Seconda schermata (gruppo etnico)**

Impostare un fattore di correzione: tale valore permette di adeguare i dati dei test in funzione del gruppo etnico al quale il paziente appartiene (si può anche impostare l'opzione "senza correzione");

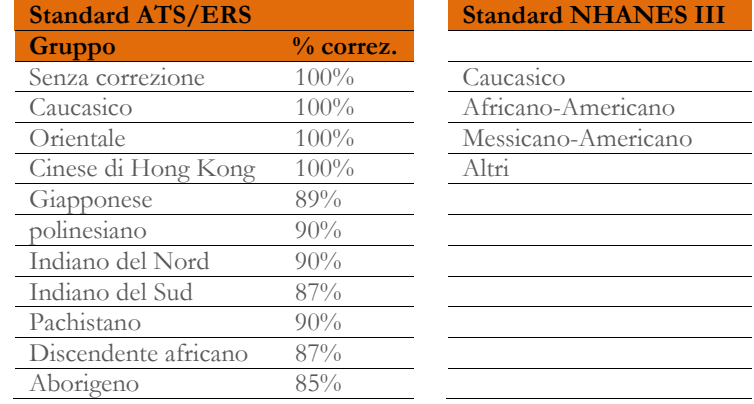

Nel caso di standard ATS/ERS: a seconda del gruppo etnico impostato, la percentuale di correzione andrà ad agire sul valore teorico dei seguenti parametri:

### FVC, FEV1, EVC, IC, VC, ERV

Nel caso di standard NHANES III: a seconda del gruppo etnico impostato, verranno prese in considerazione diverse formule teoriche (secondo quanto prescritto dallo standard di riferimento).

Impostando il gruppo etnico desiderato, il dispositivo ultima la definizione dei parametri del paziente e torna automaticamente alla schermata principale.

Nel caso si voglia interrompere l'inserimento dei dati, premere **che riporta direttamente alla schermata principale.** 

#### <span id="page-22-2"></span>**2.6.2 Modifica dei dati di un paziente**

Premere per modificare i dati relativi al paziente corrente; accedendo a tale funzione, vengono presentati i dati del paziente rispetto

alle varie schermate; modificare i dati che vengono presentati di volta in volta utilizzando i tasti e . Se si desidera tornare alla schermata principale senza modificare alcun dato premere ESC

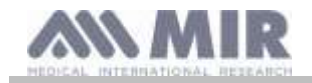

### **ATTENZIONE**

**Scegliendo tale funzione non viene creato un nuovo paziente partendo dal precedente, ma vengono modificate le informazioni dello stesso, associando i test futuri allo stesso paziente identificato sempre dal codice ID che è univoco.**

#### <span id="page-23-0"></span>**2.7 Visualizzazione dati in memoria**

#### <span id="page-23-1"></span>**2.7.1 Modalità di ricerca in archivio**

Sulla schermata principale è possibile accedere ai dati presenti nell'archivio del dispositivo utilizzando l'icona (tasto ). Le tipologie di ricerca ammesse su **spirobank II** sono tre:

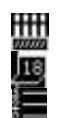

Ricerca per data di nascita del paziente

Ricerca per data di effettuazione del test

Visualizzazione di tutti i test presenti in archivio patendo dal più recente

**Ricerca per data di nascita del paziente:** è necessario inserire la data di nascita del paziente da ricercare; dopo aver inserito ogni dato è necessario proseguire premendo . I dati visualizzati sono relativi alle sessioni di test effettuate da tutti i pazienti in memoria che hanno come data di nascita quella inserita.

**Archivio per data effettuazione test:** richiede la definizione della data nella quale è stato effettuato il test ricercato; dopo aver inserito ogni dato è necessario proseguire premendo . I dati restituiti sono le sessioni di test che si sono tenute nel giorno definito.

**Archivio completo:** visualizza i dati memorizzati a partire dalla sessione più recente, la fine dell'archivio viene segnalata da un doppio beep, continuando nella ricerca si riprende dall'ultima sessione.

#### <span id="page-23-2"></span>**2.7.2 Visualizzazione dei dati in archivio**

Il risultato della ricerca effettuata come descritto al paragrafo 2.7.1 è rappresentato nell'immagine accanto. Selezionando la sessione desiderata si accede ai test effettuati.

Utilizzare i tasti e per selezionare il test desiderato. Le due icone sulla parte bassa dello schermo svolgono le seguenti funzioni

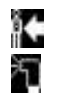

effettuare un nuovo test sul paziente selezionato

effettuare un test POST sul paziente selezionato

Ad ogni schermata è possibile tornare al passo precedente premendo ESC

#### <span id="page-23-3"></span>**2.8 Funzionamento in modalità on line (collegato ad un PC)**

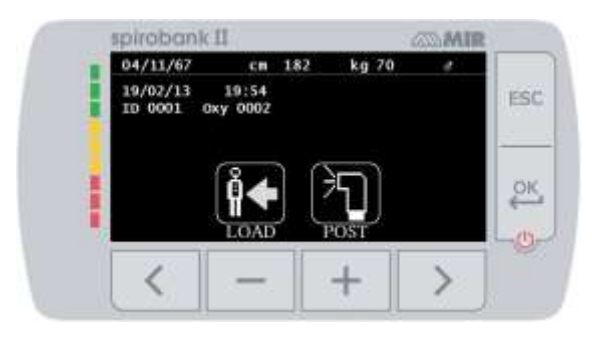

In questa modalità di funzionamento, si ottiene un vero spirometro da laboratorio che opera in tempo reale collegato ad un PC. Il collegamento al PC può essere effettuato con la connessione USB oppure senza fili via Bluetooth. **Spirobank II** diventa un sensore intelligente per la misura del volume e del flusso mentre il PC ne controlla le funzioni, accensione e spegnimento comprese. Collegato ad un PC portatile **spirobank II** consente di eseguire indagini epidemiologiche negli ambienti di lavoro, nelle scuole, ecc..

Oltre agli usuali parametri spirometrici e alle curve F/V in tempo reale, rileva anche indici più raffinati come il profilo ventilatorio ed il volume estrapolato (Vext).

Il software su PC consente l'esecuzione dei più aggiornati protocolli di provocazione bronchiale graficando dose-risposta e temporisposta del FEV1.

## **ATTENZIONE**

**Quando il dispositivo è collegato al PC non può essere comandato da remoto. Le impostazioni definite quindi sul PC vengono trasferite al dispositivo e rimangono impostate anche nei successivi utilizzi in modalità remota; se per esempio durante l'utilizzo di spirobank II collegato al PC viene impostata una turbina (usa e getta o riutilizzabile), la stessa rimane come predefinita in un eventuale successivo utilizzo del dispositivo in modalità remota. Fare quindi attenzione al tipo di turbina impostata.**

#### <span id="page-23-4"></span>**2.9 Esecuzione della spirometria**

Per una corretta esecuzione della spirometria si raccomanda di seguire scrupolosamente le istruzioni di seguito riportate.

• Inserire la turbina nell'apposito alloggiamento arrivando a fine corsa ed in seguito ruotando in senso orario fino a battuta

**Rev.1.6 Pagina 24** di 35

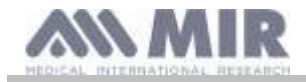

- Inserire il boccaglio in dotazione per almeno 0.5 cm nell'incavo della turbina.
- Collocare le pinzette stringi naso sulle narici del paziente in maniera da occludere ogni possibile via di uscita per l'aria.
- Prendere **spirobank II** alle due estremità usando entrambe le mani o, in alternativa, impugnarlo come un telefono cellulare. Lo schermo deve essere comunque rivolto verso colui che esegue il test.
- Introdurre il boccaglio in bocca oltre l'arcata dentale, facendo attenzione che dai lati della bocca non fuoriesca dell'aria

### **ATTENZIONE**

La corretta posizione del boccaglio oltre l'arcata dentale è fondamentale per l'esclusione di eventuali turbolenze che **potrebbero influenzare negativamente i parametri del test.**

## **ATTENZIONE**

**È preferibile eseguire il test in posizione eretta e durante l'espirazione si consiglia di piegare il busto in avanti per facilitare la fuoriuscita dell'aria con i muscoli addominali.** 

Si accede all'area test spirometria premendo corrispondente all'icona **i di**; la schermata successiva permette di accedere alle seguenti funzioni:

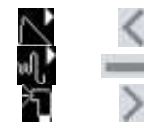

test di spirometria FVC test di spirometria del tipo VC

test con broncodilatatore (POST)

Attivato un test sullo schermo vengono fornite informazioni sul tipo di turbina impostata (riutilizzabile o usa e getta) e le informazioni necessarie per portare a termine in maniera corretta il test.

Per terminare un test premere il tasto ESC

#### <span id="page-24-0"></span>**2.9.1 Test FVC**

N

Per effettuare tale test si devono seguire le fasi descritte sulla schermata, in particolare:

INSPIRA tutta l'aria ESPIRA fort  $e( \ge 6s)$ INSPIRA forte

È possibile (facoltativo) iniziare il test eseguendo degli atti a riposo. Quando si è pronti inspirare rapidamente il più possibile (più facile se vengono allargate le braccia) ed espirare tutta l'aria nei polmoni con la massima forza possibile. Senza mai staccarsi dal boccaglio richiudere il ciclo, inspirando il più velocemente possibile. Questa ultima manovra può essere evitata se non interessa il calcolo dei parametri inspiratori (FIVC, FIV1, FIV1%, PIF).

La fase inspiratoria facoltativamente può essere eseguita anche prima di collegarsi al boccaglio.

Dopo una inspirazione lenta e profonda la successiva espirazione deve essere eseguita con il massimo impegno soffiando alla massima velocità possibile.

Dopo 6 secondi di espirazione lo strumento emette un suono continuo utile per capire se il tempo espiratorio minimo è stato superato così come richiesto dalle principali associazioni pneumologiche internazionali.

# **ATTENZIONE**

**Ricordarsi che per una spirometria accurata è indispensabile espirare tutta l'aria contenuta nei polmoni.**

È possibile continuare il test ripetendo più volte il ciclo senza mai staccarsi dal boccaglio, in tal caso **spirobank II** automaticamente riconoscerà il ciclo migliore (FVC+FEV1 maggiore) presentandone i relativi parametri misurati.

#### Al termine del test premere

Durante il test **spirobank II** emette dei suoni (beep) ripetuti la cui frequenza è direttamente proporzionale alla velocità dell'aria inspirata ed espirata. Questo consente al medico di capire quando la velocità dell'aria è prossima allo zero e quindi il paziente ha esaurito il volume disponibile in espirazione o in inspirazione.

Nel capitolo dedicato alla manutenzione è descritto come questa caratteristica di funzionamento sia utile anche per verificare in modo semplice il buon funzionamento dell'apparato mobile del misuratore di volume e di flusso.

Un test FVC per essere attendibile oltre a richiedere una profonda espirazione richiede anche che il tempo espiratorio (chiamato FET) sia sufficientemente prolungato per consentire l'espirazione completa di tutta l'aria contenuta nei polmoni.

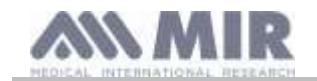

<span id="page-25-0"></span>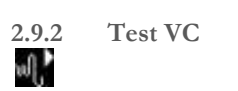

#### **Profilo ventilatorio**

È possibile iniziare la prova di Capacità Vitale Lenta eseguendo degli atti a riposo. Dopo tre o quattro atti consecutivi simili tra loro, un segnale acustico continuo avverte che il profilo ventilatorio è stato misurato e che si può procedere alla misura della VC oppure della IVC.

#### **Capacità Vitale Lenta Espiratoria: VC**

Dopo il segnale acustico *inspirare lentamente* il più possibile e successivamente *espirare lentamente* il più possibile.

#### **Capacità Vitale Lenta Inspiratoria: IVC**

Dopo il segnale acustico *espirare lentamente* il più possibile e successivamente *inspirare lentamente* il più possibile.

#### Al termine del test premere **ESC**

Per effettuare in maniera corretta tale test si devono seguire attentamente le indicazioni che vengono fornite dal dispositivo tramite il display.

#### <span id="page-25-1"></span>**2.9.3 Esecuzione di test POST somministrazione di un farmaco**

### **ATTENZIONE**

**Per effettuare un test POST è necessario aver effettuato sul paziente di interesse almeno un test PRE di tipo FVC nella stessa giornata (ossia stessa sessione); non è possibile effettuare test POST su test PRE o VC; al contrario è possibile effettuare test POST o VC sempre che sia presente in archivio almeno un test PRE FVC effettuato nella stessa giornata.**

Per effettuare un test POST operare come descritto di seguito:

premere , sulla schermata principale, per accedere all'area test di spirometria; di seguito premere .

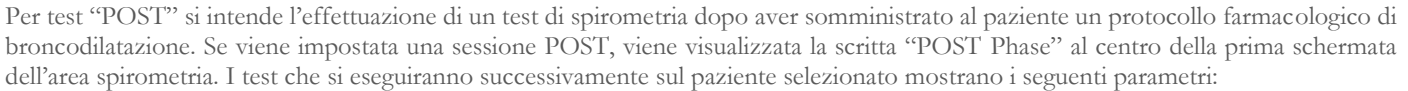

- i valori relativi al test eseguito
- ai valori relativi al test PRE migliore effettuato dello stesso paziente nella stessa giornata (ossia nella stessa sessione)
- la variazione percentuale tra i valori PRE e POST (nella colonna denominata CHG)

Non è possibile effettuare un test POST su un paziente se in archivio sono presenti solo test PRE effettuati in giorni precedenti (sessioni differenti da quella corrente). Se durante una sessione POST si crea un nuovo paziente o si richiama dall'archivio un altro paziente, il dispositivo esce automaticamente dalla sessione POST corrente.

#### <span id="page-25-2"></span>**2.10 Visualizzazione e Lettura dei risultati spirometrici**

Completato il test FVC vengono presentati i risultati della spirometria. Nella prima schermata viene mostrato il grafico Flusso/Volume.

Successivamente, premendo vengono visualizzati i parametri FVC, FEV1, FEV1%, PEF relativi alla migliore prova tra quelle effettuate nella sessione con il rapporto percentuale rispetto ai valori teorici. Scorrendo

con il tasto e si visualizzano gli altri parametri posti a confronto con i valori teorici definiti, fino all'interpretazione del test.

<span id="page-25-3"></span>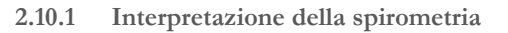

mirohonk<sup>11</sup> **BAR** FRC oк, à.

L'interpretazione della spirometria si riferisce alla prova di Capacità Vitale Forzata (FVC) ed è rappresentata da alcuni messaggi. I messaggi visualizzati possono essere uno dei seguenti:

- spirometria normale
- ostruzione/restrizione lieve
- ostruzione/restrizione moderata
- ostruzione/restrizione moderatamente severa
- ostruzione/restrizione severa
- ostruzione/restrizione molto severa

Esiste un ultimo livello di interpretazione "restrizione+ostruzione"; l' indicazione sul semaforo sarà la posizione peggiore delle due tra restrizione ed ostruzione.

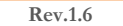

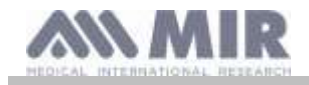

Per mezzo di un'analisi matematica denominata controllo di qualità, applicata ad alcuni indici e parametri calcolati nel test FVC, **spirobank II** può produrre diversi commenti, utili per comprendere l' attendibilità del test eseguito. Il controllo qualità restituisce una lettera come descritto di seguito:

#### **I° caso: test PRE**

A = alla fine di due manovre accettabili, lo scostamento dei due valori più alti di FEV1 e dei due valori più alti del FEV6 sono minori o uguali a 100 mL.

B= alla fine di due manovre accettabili, lo scostamento dei due valori più alti di FEV1 è compreso tra 101 e 150 mL

C= alla fine di due manovre accettabili, lo scostamento dei due valori più alti di FEV1 è compreso tra 151 and 200 mL.

D= è presente una sola manovra accettabile o ci sono più manovre accettabili per le quali però lo scostamento tra i due valori più alti di FEV1 è maggiore di 200 mL

F= nessuna manovra accettabile.

#### **II° caso: test POST broncodilatazione**

A = due manovre accettabili, lo scostamento dei due valori più alti di FEV1 è minore o uguale a 100 mL.

B= due manovre accettabili, lo scostamento dei due valori più alti di FEV1 è compreso tra 100 e 200 mL

C= due manovre accettabili, lo scostamento dei due valori più alti di FEV1 è maggiore di 200 mL.

D= è presente una sola manovra accettabile

F= nessuna manovra accettabile

Per manovra accettabile si intende: buon inizio e soddisfacente espirazione (in durata e flusso)

Per facilitare la comprensione laddove esistano le condizioni per fornire più commenti relativi allo stesso test, **spirobank II** si limiterà ad indicare quelli più significativi.

#### **ERRORE SU Vext e PEFT**

Se il volume estrapolato Vext risulta maggiore di 500 mL o maggiore del 5% di FVC, oppure quando il PEFT (tempo al picco di flusso) risulta maggiore di 300 ms appare il messaggio:

#### **INIZIO ESPIRAZIONE TROPPO LENTO**

#### **Errore sul FET**

Nel caso di FET minore della soglia prevista compare il seguente messaggio:

#### **TEMPO ESPIRATORIO INSUFFICIENTE <6s**

#### **ERRORE DI FLUSSO**

Se l'ultimo punto di flusso della curva F/V è maggiore di 200 mL/s significa che l' espirazione non è stata completa e appare il messaggio:

#### **ESPIRARE TUTTA L'ARIA**

Tra un test e l'altro **spirobank II** valuta la ripetibilità sui seguenti parametri:

Se FVC è  $> 1.0$  L allora:

**FEV1** ripetibile quando la differenza tra i due valori estremi del FEV1 ≤ 150 mL; **FVC** ripetibile quando la differenza tra i due valori estremi del FVC  $\leq 150$  mL;

Se invece FVC è  $\leq 1.0$  L allora:

**FEV1** ripetibile quando la differenza tra i due valori estremi del FEV1  $\leq 100$  mL; **FVC** ripetibile quando la differenza tra i due valori estremi del FVC ≤ 100 mL;

#### <span id="page-26-0"></span>**2.11 Esecuzione dell'ossimetria**

# **ATTENZIONE**

**Assicurarsi che la funzione ossimetria sia disponibile nel dispositivo in uso, tale funzione è opzionale in alcuni modelli.**

# **ATTENZIONE**

**Il sensore descritto di seguito rappresenta solamente un esempio. Con spirobank II possono essere utilizzati tutti i sensori descritti nel paragrafo 1.2.4. MIR non raccomanda l'uso di un particolare sensore; viene lasciata al medico la scelta in merito. Durante i test di ossimetria spirobank II non può essere spento, per spegnere il dispositivo bisogna prima interrompere il test che è in esecuzione, questo permette di evitare interruzioni indesiderate che potrebbero compromettere la veridicità dei dati ottenuti.**

Per misurare in modo non invasivo la saturazione dell'ossigeno SpO<sub>2</sub> e la frequenza cardiaca utilizzare il sensore riutilizzabile per dita della mano. Tale sensore è raccomandato per pazienti con peso maggiore di 20 Kg e che abbiano attività limitata, ossia che rimangono fermi durante l'esecuzione del test; per test del cammino sono consigliati altri tipi di sensore meno influenzabili dal movimento della mano.

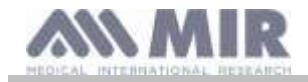

Per effettuare un test di ossimetria procedere come descritto di seguito:

Collegare il sensore al dispositivo: inserire il connettore con la freccia verso l'alto

Scegliere un sito ben perfuso che si adatti al sensore

Inserire il dito della mano nel sensore finché non arriva a toccare l'apposito arresto. Assicurarsi che la parte inferiore del dito copra completamente il rivelatore. Se non si riesce a posizionare adeguatamente il dito, sceglierne uno differente.

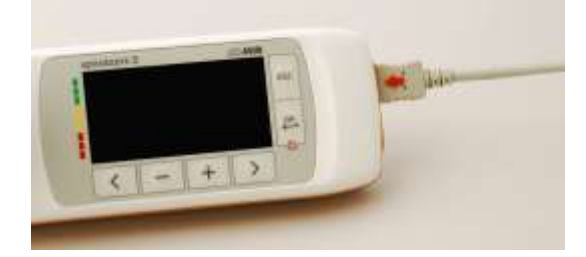

Posizionare il sensore in modo che il cavo poggi sul dorso della mano. Questo fa si che la sorgente della luce resti sul lato dell'unghia ed il rivelatore resti sulla parte inferiore del dito.

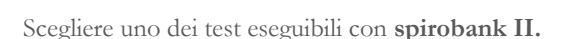

Per accedere all'area ossimetria, dalla schermata principale premere delle test inizierà

Se all'avvio del test compare il messaggio:

#### **ATTENZIONE L'OSSIMETRO NON È PRESENTE**

significa che il vostro dispositivo non è dotato di tale funzione.

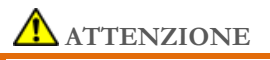

**Prima di iniziare un test, se il valore dell'alimentazione è basso viene visualizzato il seguente messaggio:**

#### **Livello basso batterie**

In questo caso premendo **si esce dal test, altrimenti dopo alcuni secondi il dispositivo inizia il test impostato. Nel caso in cui un test si sia interrotto per un evento inatteso, alla successiva accensione viene visualizzato il seguente messaggio:**

#### **ATTENZIONE**

**l'ultima ossimetria è stata interrotta impropriamente**

**Contemporaneamente viene emesso un beep intermittente per 4 secondi. Successivamente spirobank II visualizza la schermata principale.**

### **ATTENZIONE**

**Per non compromettere l'attendibilità delle misure e l'integrità del sensore, non attorcigliare senza motivo il cavo del sensore né usare forza eccessiva quando si usa, si collega, si scollega o si ripone il sensore per ossimetria.**

I primi secondi di test vengono utilizzati per trovare il segnale migliore; passati questi il timer si azzera e **spirobank II** inizia a memorizzare i dati.

Per ogni tipo di test se il sensore non è stato inserito in maniera corretta viene visualizzato, dopo alcuni secondi, il seguente messaggio:

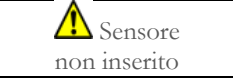

Contemporaneamente **spirobank II** emette un allarme acustico (se impostato nel menu di servizio). Se il sensore è stato inserito ma il dito non è posizionato in maniera corretta viene visualizzato il seguente messaggio:

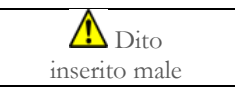

Contemporaneamente **spirobank II** emette un allarme acustico (se impostato nel menu di servizio).

**Rev.1.6 Pagina** 28 di 35

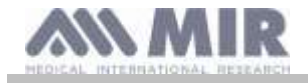

Se il segnale viene ricevuto correttamente dal sensore, dopo alcuni secondi, lo strumento inizia ad emettere dei segnali acustici ed a visualizzare i valori sullo schermo.

Per i test di ossimetria è possibile impostare gli allarmi, come descritto nel paragrafo 2.5.

Se durante il test il valore della %SpO2 o della pulsazione arteriosa (BPM) scende sotto la soglia inferiore o supera quella superiore **spirobank II** emette un allarme acustico (se impostato nel menu di servizio) fino a che persiste tale condizione.

Nel caso in cui sono attivi tutte gli allarmi sarà presente, durante il test, sullo schermo l'icona Toccando l'icona è possibile visualizzare le impostazioni degli allarmi, come riportato nell'immagine accanto che permette di controllare le soglie e gli allarmi attivati nel menu di servizio; lo schermo dopo pochi secondi torna alla schermata relativa al test in esecuzione.

Se durante il test è visualizzata l'icona  $\sum$  significa che almeno uno dei possibili allarmi è stato disattivato nel menu di servizio; è possibile sempre controllare la configurazione toccando l'icona stessa.

Quando si verifica una condizione di allarme tra quelli attivati, **Spirotel** emette un segnale acustico e sullo schermo è visualizzata l'icona

 $\triangle$ che, se toccata permette di silenziare per **2 minuti** il segnale acustico in atto.

In questo caso l'icona si modifica nella seguente per poi tornare alla precedente una volta terminata la modalità silenziata.

## **ATTENZIONE**

**Un test viene archiviato con il codice dell'ultimo paziente visualizzato; se questo è riferito ad un paziente precedentemente inserito, prima di effettuare il test richiamare un test effettuato in precedenza sul soggetto in questione ed operare come descritto nella parte finale del paragrafo 2.7.2.**

**Durante il test di ossimetria viene mostrato il livello di carica della batteria che permette di effettuare una stima dell'autonomia a disposizione che può variare in funzione dello stato in cui si trova il dispositivo (illuminazione display al massimo o in modalità risparmio).**

In generale durante il test lo schermo mostra le seguenti informazioni:

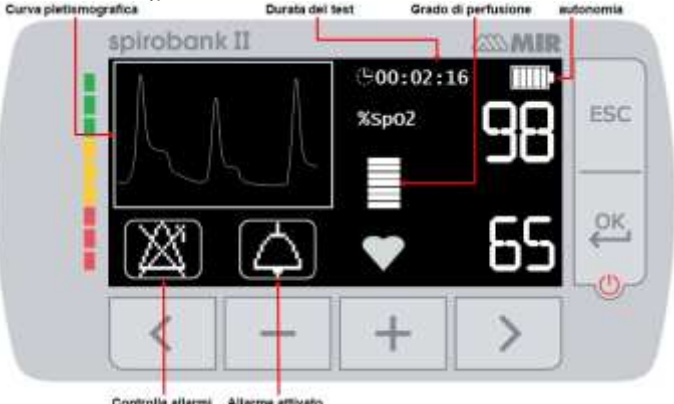

Per terminare un test di ossimetria premere il tasto ESC.

#### <span id="page-28-0"></span>**2.11.1 Istruzioni per l'uso del sensore per paziente adulto**

### **ATTENZIONE**

**Il sensore descritto di seguito rappresenta solamente un esempio. Con spirobank II può essere utilizzato qualsiasi tipo di sensore descritto in §1.2.4. MIR non raccomanda l'uso di un particolare sensore; viene lasciata al dottore la scelta in merito.**

Per eseguire il monitoraggio non invasivo della saturazione di ossigeno arterioso è consigliato l'uso del sensore riutilizzabile di tipo "soft".

## **ATTENZIONE**

**I materiali usati nella fabbricazione del sensore sono PRIVI DI PROTEINE DI LATTICE NATURALE. I materiali del sensore sono stati sottoposti a rigorosi test di biocompatibilità.**

- Scegliere un sito di applicazione sul dito della mano o del piede del paziente che permetta di allineare la sorgente di luce del sensore direttamente sopra il rivelatore. I siti preferiti sono l'indice o il pollice.
- Togliere lo smalto per unghie o le unghie finte eventualmente presenti.

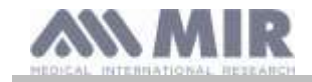

• Mettere il dito del paziente nel sensore con l'unghia rivolta verso l'alto, allineando il polpastrello del sito sopra il rivelatore. La linea di posizionamento del sensore passa attraverso l'asse mediano della punta del dito.

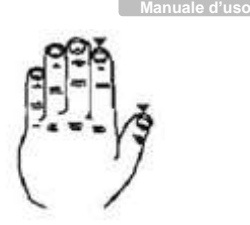

- Piegare la parte superiore del sensore sopra il dito, assicurandosi che la sorgente della luce si trovi direttamente sopra ed in linea con il rivelatore. Far scorrere il cavo lungo il palmo della mano o il fondo del piede e se necessario fissarlo con del nastro adesivo.
- Collegare il sensore allo strumento: inserire il connettore con la freccia (stampata sul connettore) vista dall'alto e verificare il corretto funzionamento in base a quanto descritto in precedenza

### **ATTENZIONE**

**Non attorcigliare senza motivo il cavo del sensore né usare forza eccessiva quando si usa, collega, scollega o ripone il sensore. Si consiglia di fermare il cavo del sensore con un cerotto all'altezza del polso.**

### <span id="page-29-0"></span>**3. TRASMISSIONE DATI**

### **ATTENZIONE**

**Prima di iniziare la trasmissione, leggere attentamente le istruzioni ed assicurarsi di averle comprese in maniera completa.**

### **ATTENZIONE**

**La comunicazione wireless Bluetooth è intesa come una funzione aggiuntiva. In caso di interruzione della trasmissione Bluetooth, si consiglia l'uso di una tecnologia USB più affidabile**

#### <span id="page-29-1"></span>**3.1 Data Transmission via Bluetooth**

Questa funzione non è disponibile nella versione BASIC.

**Spirobank II** può essere collegato come "dispositivo" a un altro prodotto che svolge la funzione "master". È possibile collegare Spirobank II a un PC o telefono cellulare e con l'applicazione i due dispositivi possono funzionare insieme. La connessione utilizza il protocollo SPP (profilo Porto seriale).

Per funzionare correttamente, la connessione richiede i seguenti requisiti:

- **Spirobank II** deve avere la funzione Bluetooth (questa funzione è opzionale in alcuni modelli)
- La voce "Impostazioni Bluetooth" nel menu di servizio deve essere impostata sulla voce "ON solo se **Spirobank II** è ON" o "ON anche se **Spirobank II** è OFF"

Quando viene trovato Spirobank II, quindi inserire il PIN nel dispositivo "master"; il PIN è definito in due diverse voci del menu di servizio:

- info firmware
- Impostazioni Bluetooth

Digitare il PIN e terminare l'attività di "associazione". A questo punto Spirobank II utilizza la connessione tramite protocollo SPP. Per informazioni più dettagliate sul protocollo SPP, contattare il produttore.

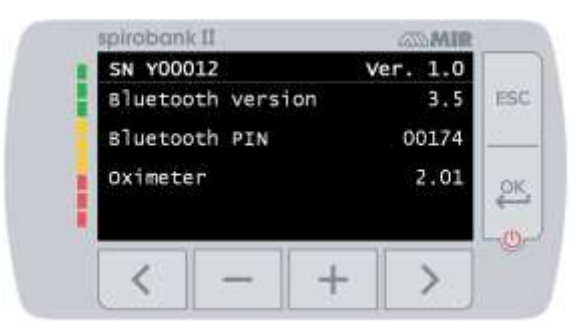

**Spirobank II** può essere collegato a un PC su cui è installato il software winspiroPRO. Una volta effettuata la connessione, winspiroPRO diventa un pannello interattivo per gestire **Spirobank II**. L'utente può eseguire test wireless online di spirometria o ossimetria e i test verranno archiviati direttamente nel database del software winspiroPRO.

#### <span id="page-29-2"></span>**3.2 Collegamento ad un PC mediante porta USB**

## **ATTENZIONE**

**Prima di collegare spirobank II mediante USB al PC è necessario installare il software winspiroPRO che permette di interfacciarsi con il dispositivo.**

**È importante, prima di iniziare la procedura seguente, conoscere la versione del sistema operativo di cui è dotato il PC sul quale viene effettuata la connessione (da pannello di controllo cliccare sull'icona "Sistema", la finestra permette, tra le varie informazioni, di controllare la tipologia di sistema operativo installato).**

**Se è stato già installato winspiroPRO non è necessario eseguire le seguenti attività.**

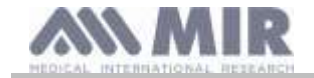

Per effettuare il collegamento applicare il connettore micro USB in dotazione a **spirobank II** come riportato nell'immagine accanto e collegare l'altro connettore alla porta USB del PC.

Al primo collegamento il PC, in funzione della versione del sistema operativo in uso, sviluppa una istallazione automatica del driver certificato Microsoft. Per maggiore supporto in questa fase si faccia riferimento al manuale del software WinspiroPRO.

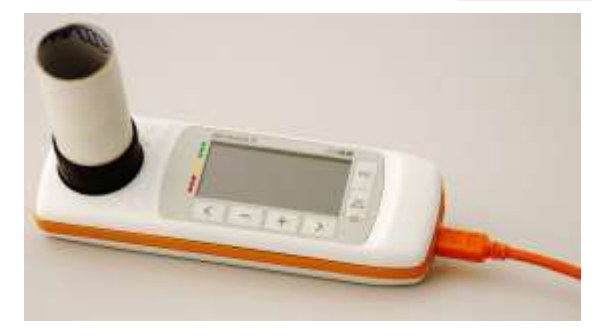

#### <span id="page-30-0"></span>**3.3 Aggiornamento software interno**

Mediante il collegamento al PC tramite cavo USB, si può effettuare l'aggiornamento del software interno di **spirobank II.** Gli aggiornamenti sono scaricabili registrandosi sul sito: www.spirometry.com. Per maggiori dettagli e chiarimenti relativi al processo di aggiornamento si rimanda al manuale del software "winspiroPRO".

#### <span id="page-30-1"></span>**4. MANUTENZIONE**

## **ATTENZIONE**

**Nessuna parte può essere sottoposta a manutenzione durante l'uso.**

**spirobank II** è uno strumento che richiede poca manutenzione. Le operazioni da compiere periodicamente sono:

- pulizia e controllo della turbina riutilizzabile
- sostituzione ad ogni test della turbina usa e getta
- pulizia del sensore per ossimetria
- pulizia del dispositivo
- Ricarica della batteria

Le operazioni di manutenzione previste nel manuale d'uso devono essere eseguite con la massima cura. L'inosservanza delle istruzioni previste potrebbe causare errori di misura o un'interpretazione errata dei valori misurati.

Modifiche, regolazioni, riparazioni, riconfigurazioni devono essere eseguite dal costruttore o da personale da questo autorizzato. In caso di problemi, non tentare di riparare personalmente.

L'impostazione dei parametri configurabili deve essere eseguita da personale qualificato. In ogni caso il rischio di impostazione incorretta dello strumento non mette in pericolo il paziente.

#### <span id="page-30-2"></span>**4.1 Pulizia e controllo turbina riutilizzabile**

I misuratori di volume e di flusso a turbina, utilizzabili su **spirobank II**, sono di due tipologie: usa e getta e riutilizzabili. Questi garantiscono un'accuratezza delle misure ed hanno il grande pregio di non richiedere nessuna calibrazione periodica. Per mantenere inalterate le caratteristiche proprie della turbina è però necessario eseguire una semplice pulizia prima di ogni uso (**solo per la turbina riutilizzabile**).

Per la turbina usa e getta la pulizia non è necessaria in quanto viene fornita già pulita e confezionata in buste chiuse. Al termine dell'utilizzo la stessa deve essere gettata.

## **ATTENZIONE**

**È buona norma controllare periodicamente che all'interno della turbina non siano depositate impurità o corpuscoli estranei come peli o peggio capelli. Questa eventualità infatti potrebbe frenare o bloccare l'equipaggio mobile della turbina compromettendo l'accuratezza della misura.**

Prima di ogni utilizzo effettuare il test descritto al paragrafo 4.1.1 seguente che permette di controllare lo stato di efficienza della turbina, se il risultato del test è negativo operare come segue.

Per pulire la turbina **riutilizzabile** estrarla dall'apposito alloggiamento ricavato su **spirobank II** ruotando in senso antiorario ed esercitando una semplice trazione. Per facilitare l'estrazione è utile esercitare una lieve spinta sulla base della turbina aiutandosi con un dito.

Immergere la turbina in un liquido detergente a freddo ed agitarla in maniera da rimuovere le possibili impurità depositate all'interno; lasciarla immersa per il tempo suggerito dal produttore della soluzione detergente e riportato nelle istruzioni d'uso.

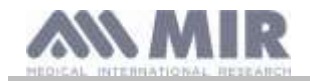

## **ATTENZIONE**

**.**

**Per evitare danni irreparabili alla turbina non usare soluzioni detergenti alcoliche od oleose, non immergere in acque o soluzioni calde.**

**Non sottoporre la turbina a trattamento in autoclave. Non tentare di sterilizzarla.**

**Non effettuare mai le operazioni di pulizia ponendo la turbina sotto il getto diretto di acqua o di altri liquidi. In mancanza di liquidi detergenti è comunque indispensabile pulire la turbina almeno in acqua pulita.**

Risciacquare la turbina immergendola in acqua pulita (**non calda**).

Sgocciolare la turbina con movimenti energici. Lasciarla asciugare appoggiandola con l'asse disposto verticalmente al piano di appoggio asciutto.

Per verificare il corretto funzionamento della turbina, prima di inserirla nuovamente nello strumento, è buona norma effettuare un controllo visivo del movimento dell'equipaggio mobile. Disponendo la turbina orizzontalmente ed effettuando lenti spostamenti da sinistra a destra e viceversa, l'equipaggio mobile (paletta) deve ruotare liberamente. In caso contrario l'accuratezza della misura non è più garantita e occorre sostituire la turbina.

Terminata l'operazione di pulizia, inserire la turbina nell'apposito alloggiamento rispettando il verso come indicato dal simbolo del lucchetto chiuso serigrafato su **spirobank II**.

Per inserire la turbina in modo corretto spingerla in fondo e ruotarla in senso orario fino alla battuta che assicura l'avvenuto blocco all'interno del contenitore plastico.

Per avere la sicurezza che la turbina funziona correttamente ripetere i controlli definiti al paragrafo 4.1.1; se la turbina presenta ancora delle anomalie sostituirla con un'altra.

## **ATTENZIONE**

**Nel caso vengano utilizzate turbine usa e getta non svolgere nessuna attività di pulizia, ma sostituire la turbina per un nuovo paziente.**

#### <span id="page-31-0"></span>**4.1.1 Verifica del corretto funzionamento della turbina**

- accendere **spirobank II** ed impostare come se si volesse effettuare un test di spirometria
- afferrare **spirobank II** con una mano e muoverlo lentamente da destra a sinistra e viceversa in modo da far passare aria all'interno della turbina
- se la paletta ruota correttamente il dispositivo emette dei beep ripetuti con una frequenza che varia in funzione del flusso di aria passante
- se durante il movimento non vengono emessi i beep, procedere con la pulizia della turbina.

#### <span id="page-31-1"></span>**4.2 Pulizia del sensore ossimetria**

Il sensore per ossimetria riutilizzabile deve essere pulito ad ogni cambio di paziente, ossia prima di applicarlo ad un nuovo paziente. Pulire il sensore con un panno morbido inumidito con acqua o con una soluzione a base di sapone delicato. Per disinfettare il sensore, strofinarlo con alcol isopropilico. Farlo asciugare completamente dopo la pulizia. Non utilizzare agenti abrasivi o caustici per pulire il sensore.

## **ATTENZIONE**

**Non sterilizzare mediante irradiazione, vapore od ossido di etilene. Prima di pulire o disinfettare il sensore, scollegarlo dal dispositivo.**

Il sensore in dotazione a **spirobank II** è privo di lattice

#### <span id="page-31-2"></span>**4.3 Pulizia del dispositivo**

Pulire il dispositivo una volta al giorno oppure ogni volta che cambia il paziente. Utilizzare solo le sostanze e i metodi elencati per pulire il dispositivo. I detergenti consigliati sono:

- Sapone delicato (diluito)
- Sodio ipoclorito candeggina (diluito al 10%)
- Perossido di idrogeno (1,5%)

Inumidire un panno morbido con una soluzione consigliata, ma non così tanto da far gocciolare il panno e strofinare leggermente la superficie per 30 secondi. Lasciare asciugare all'aria. Non utilizzare solventi chetonici (tipo acetone) e solventi aromatici. Non immergere mai il dispositivo in acqua o altri liquidi.

**Rev.1.6 Pagina 32** di 35

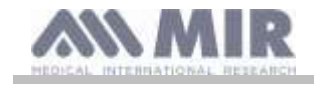

#### <span id="page-32-0"></span>**4.4 Ricarica della batteria**

Accendendo **spirobank II** sullo schermo compare l'icona dello stato di carica della batteria:

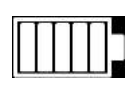

Il livello massimo di carica è segnalato da 5 elementi all'interno della batteria. Se è visualizzato solo un elemento oppure se lo strumento non si accende, è necessario ricaricare la batteria nel seguente modo:

- Collegare il carica batterie al connettore micro USB ed alla presa di rete, oppure collegare il dispositivo al PC via cavo USB, sfruttando sempre il connettore micro USB.
- Durante la ricarica il dispositivo è sempre acceso
- Quando la carica è completata l'icona della batteria riporta i 5 elementi
- Al termine della carica, se si usa il carica batterie, scollegarlo dal dispositivo e dalla presa di rete

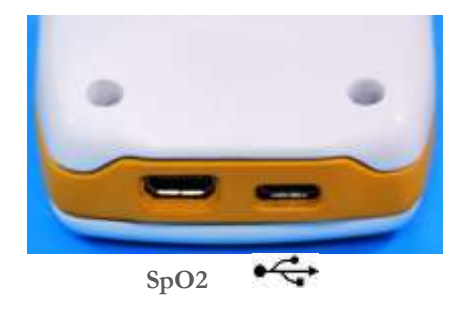

## **ATTENZIONE**

**Si raccomanda di non utilizzare il dispositivo durante la fase di ricarica. Staccare sempre il carica batterie quando è terminato il ciclo di ricarica.**

### **ATTENZIONE**

**L'operatore non deve toccare contemporaneamente il paziente e le parti di apparecchiature non medicali accessibili all'operatore durante la manutenzione ordinaria dopo la rimozione delle coperture senza l'uso di uno strumento.**

### <span id="page-32-1"></span>**5. RICERCA E SOLUZIONE DEI PROBLEMI**

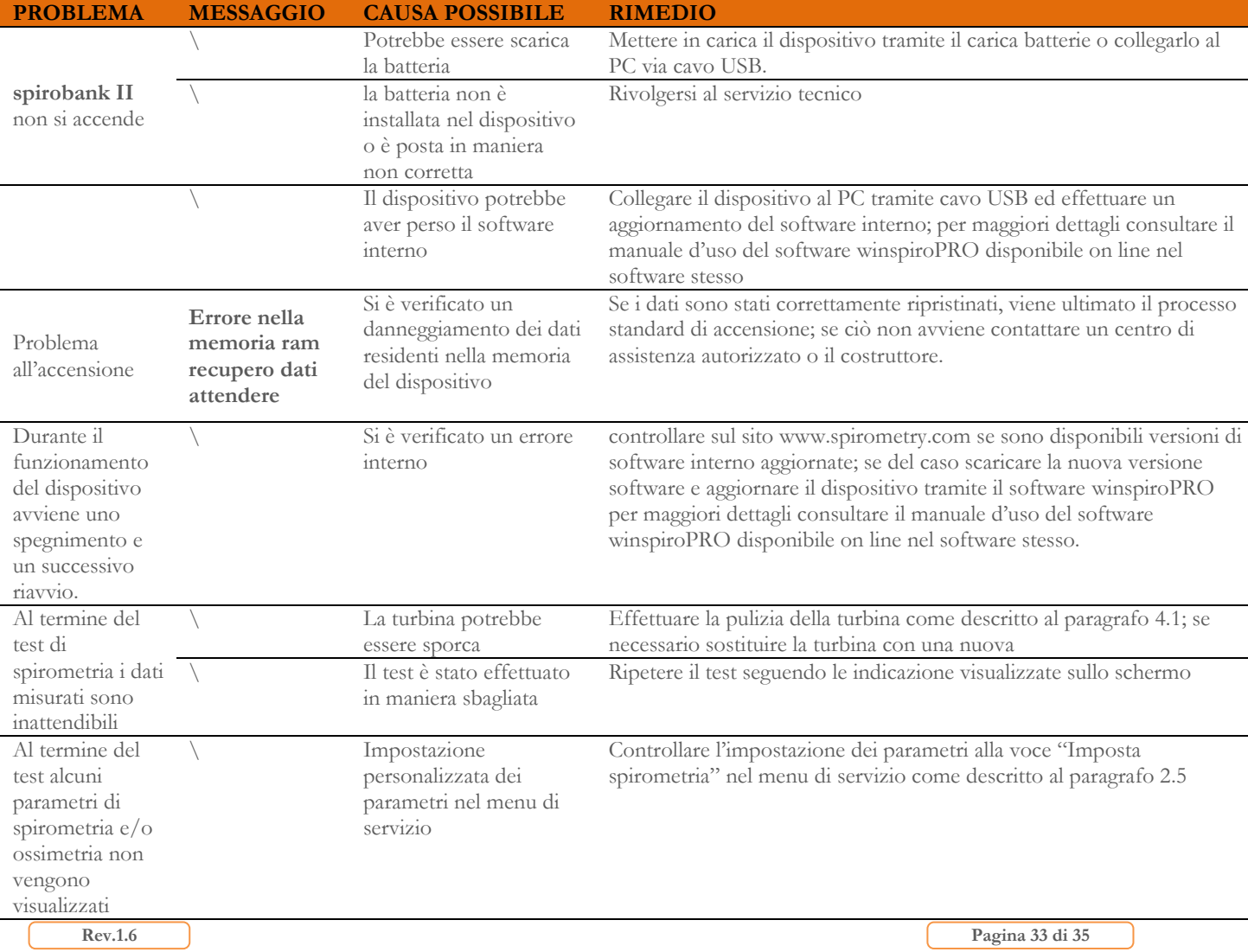

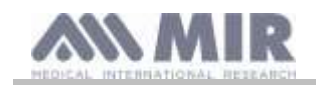

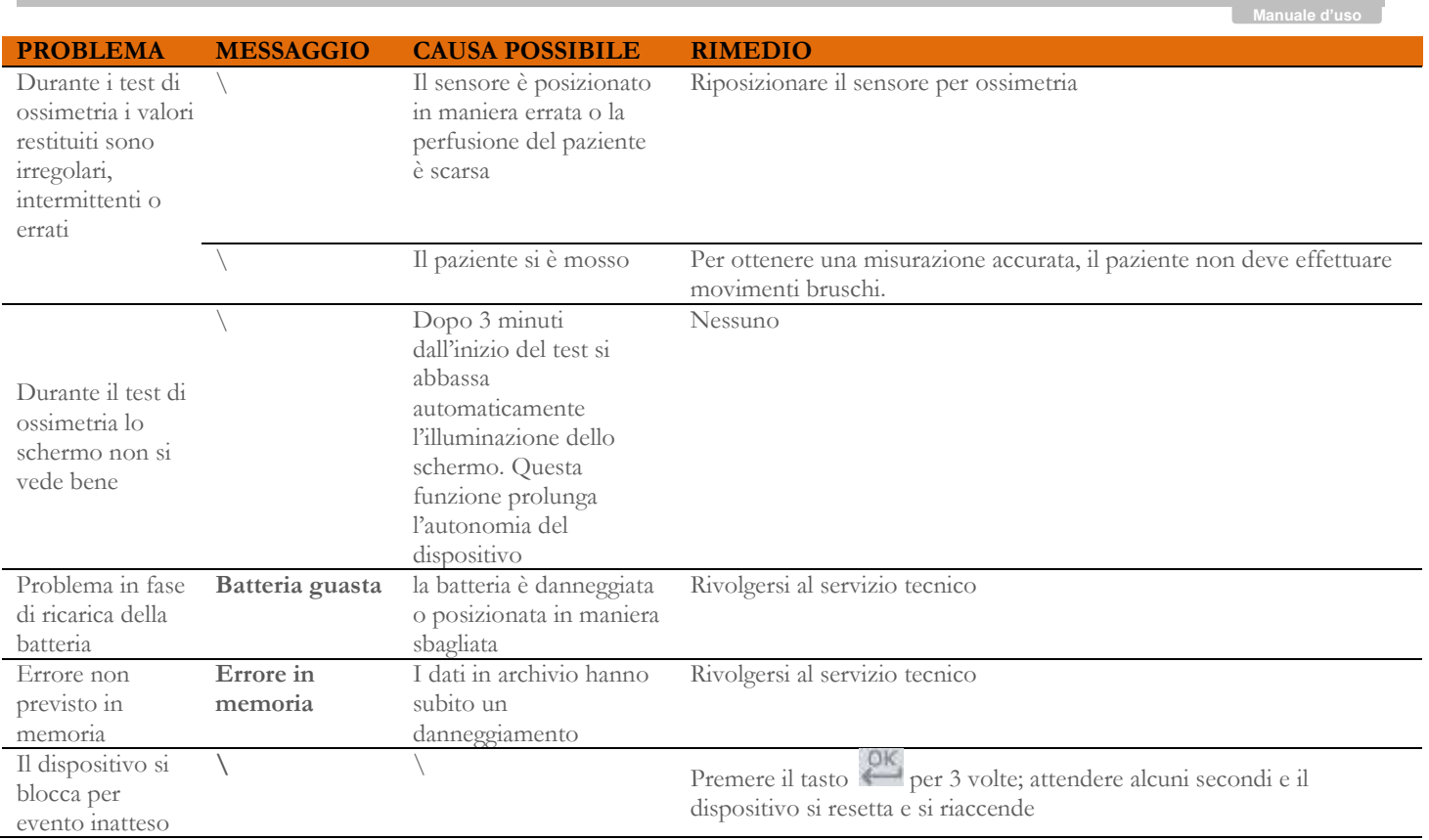

# **ATTENZIONE**

**Prima di contattare un centro di assistenza effettuare, se possibile, lo scaricamento dell'archivio presente nel dispositivo su PC mediante il software winspiroPRO. Questa attività è necessaria in quanto i dati possono perdersi nell'attività di riparazione ed inoltre non possono essere trattati dal costruttore o da personale autorizzato per le leggi sulla privacy.**

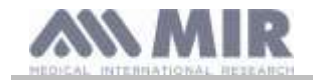

### <span id="page-34-0"></span>**CONDIZIONI DI GARANZIA**

**spirobank II**, unitamente agli eventuali accessori previsti, è garantito per un periodo di:

- 12 mesi nel caso di uso professionale (medico, ospedali, ecc)
- 24 mesi nel caso in cui il prodotto è acquistato direttamente dal paziente che ne fa uso.

La garanzia decorre dalla data di acquisto comprovata da una copia della fattura o altro documento.

Il periodo di garanzia inizia dalla data di vendita, questa deve essere comprovata dalla fattura o ricevuta di vendita.

Il prodotto deve essere controllato all'atto dell'acquisto, o comunque della ricezione, ed eventuali reclami devono essere trasmessi immediatamente al costruttore.

La garanzia copre la riparazione, o (a discrezione del costruttore) la sostituzione del prodotto o dei componenti difettosi senza alcun addebito per i costi di manodopera o delle parti di ricambio.

Le pile di alimentazione e le parti soggette ad usura e logorio, turbina riusabile inclusa, sono escluse dai termini di questa garanzia.

La garanzia del prodotto non si applica, a discrezione del costruttore, nei seguenti casi:

- Uso o installazione errati, impropri o non conformi alle norme tecniche o di sicurezza vigenti nel paese nel quale il prodotto viene utilizzato
- Impiego del prodotto per fini diversi da quelli previsti o inosservanza delle istruzioni d'uso
- Riparazione, adattamento, modifica o manomissione da parte di personale non autorizzato dal costruttore
- Danno causato da mancata o errata manutenzione
- Danno causato da stress fisico o elettrico anormale
- Danno causato da difetti degli impianti o delle apparecchiature ai quali il prodotto fosse stato collegato
- Numero di serie modificato, cancellato, asportato o reso illeggibile

Le riparazioni o le sostituzioni contemplate nella garanzia vengono effettuate sulla merce resa franco nostri centri di assistenza autorizzati. Per informazioni sui centri di assistenza rivolgersi al distributore locale oppure contattare direttamente il costruttore.

Le responsabilità e le spese di trasporto, di dogana e di consegna della merce sono a carico del cliente.

Ogni prodotto, o parte di esso, spedito in riparazione deve essere accompagnato da una chiara e dettagliata esposizione del difetto riscontrato. In caso di inoltro al costruttore è necessaria una autorizzazione, scritta o anche telefonica, del costruttore medesimo.

MIR Medical International Research, si riserva il diritto di sostituire il prodotto o apportare eventuali modifiche ritenute necessarie.